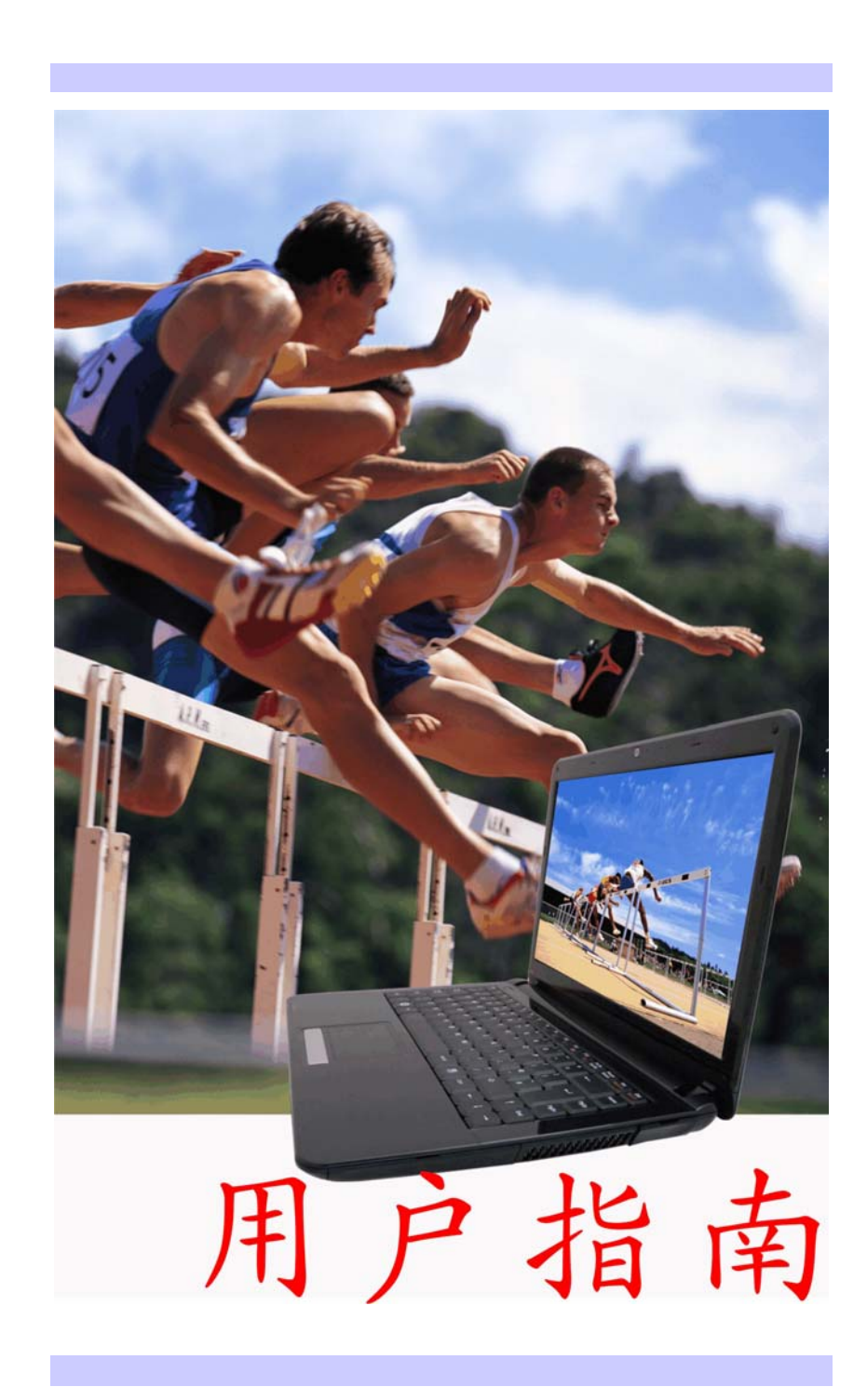

### 序言

Copyright 2009

版权所有、翻印必究

本文件的信息如有关于可靠性、设计和功能提高方面的改变,恕 不另行通知,本文件的信息并不表示制造商方面的承诺。

制造商绝不就因使用或不能使用本产品或文件所发生直接的、间 接的、特殊的、意外的或因此导致的损害而承担赔偿责任,即使 事先被告知该损害发生的可能性。

本文件包含受版权保护的所有权信息。版权所有。未经制造商的 书面许可,严禁以任何形式,或通过任何机械、电子或其它方 法,复制本手册中的任何部分。

### 声明

虽然本手册努力做到准确无误,但制造商和分销商对因本手册的 错误或疏忽,或因使用本手册中包含的信息而导致的损失不承担 赔偿责任。

*i* 

### 目录

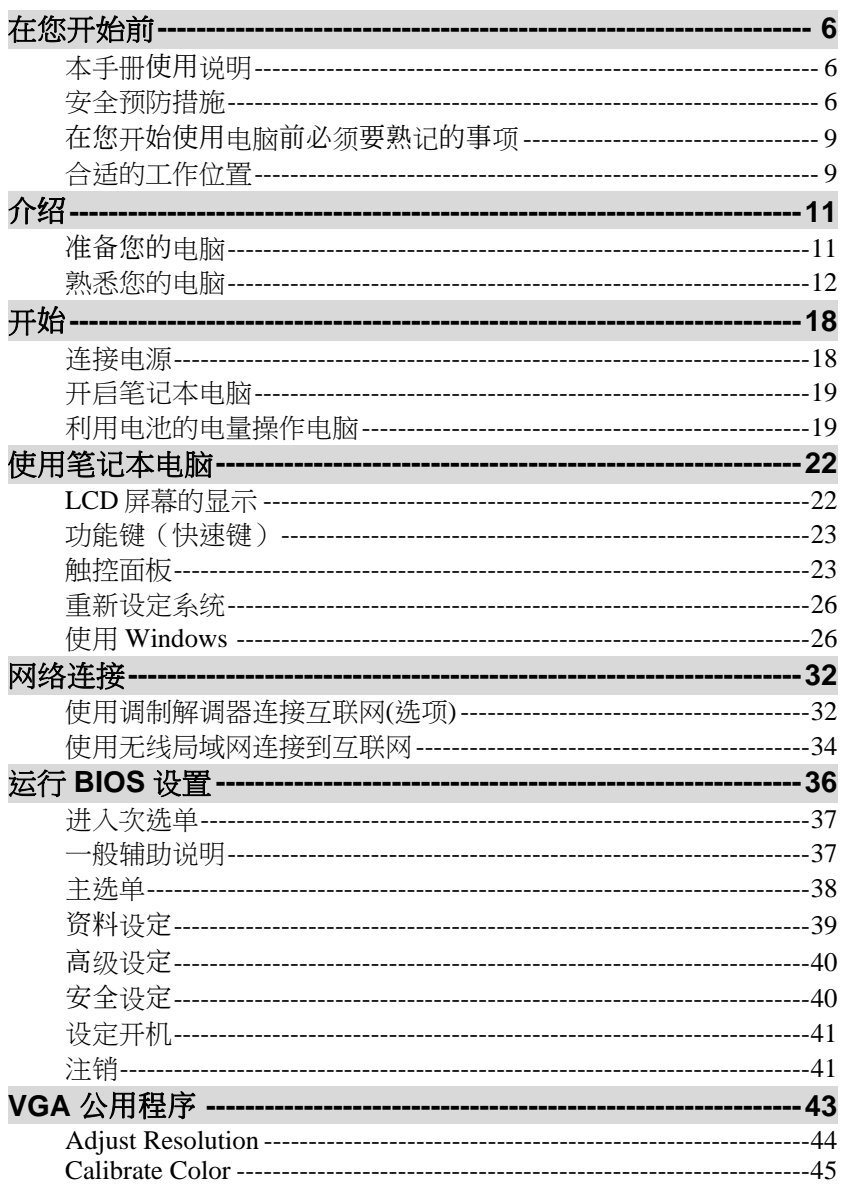

ii

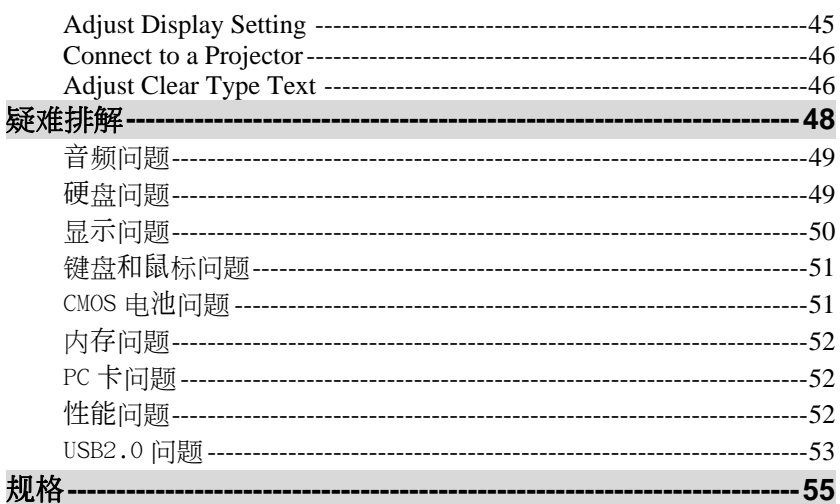

iii

### 注意事项

### 交通委员会射频干扰声明

## 【注意

经测试本设备符合"FCC 规则"第 15 部分中 B 类数字设备的限制。所规定的这些限制是为了提供合 理保护,防止对住宅设施造成有害干扰。此设备会产生、使用、 和发出无线电频率能量,如果不按照指示进行安装,可能会对无 线通信造成有害干扰。但是,我们不能保证在某一安装条件下绝 不会产生干扰。如果本设备对无线电或电视接收造成有害干扰( 通过关闭后再打开设备可以确定), 建议用户尝试采取以下一项 或多项措施来排除此干扰**:** 

- > 变换方向或重新安置接收天线的位置。
- ▶ 增加设备和接收器之间的间距。
- 将设备使用的电源插座与接收器所使用的插座分开。
- > 咨询供应商或有经验的无线电/电视技术人员以获取帮助。

### 注意**:**

对于责任方没有明确认可的改变或修改的地方,用户可以操作本 设备而无需授权。必须使用屏蔽接口电缆和非屏蔽 AC 电源线以 确保符合发射规范。

本产品需与电源一起使用:

65W

本产品没有内部电源装置。

### 加拿大 **DOC** 对于 **B** 等级数字装置之注意事项

B 等级数字装置符合"加拿大干扰成因装置规章"的所有要求。

*iv* 

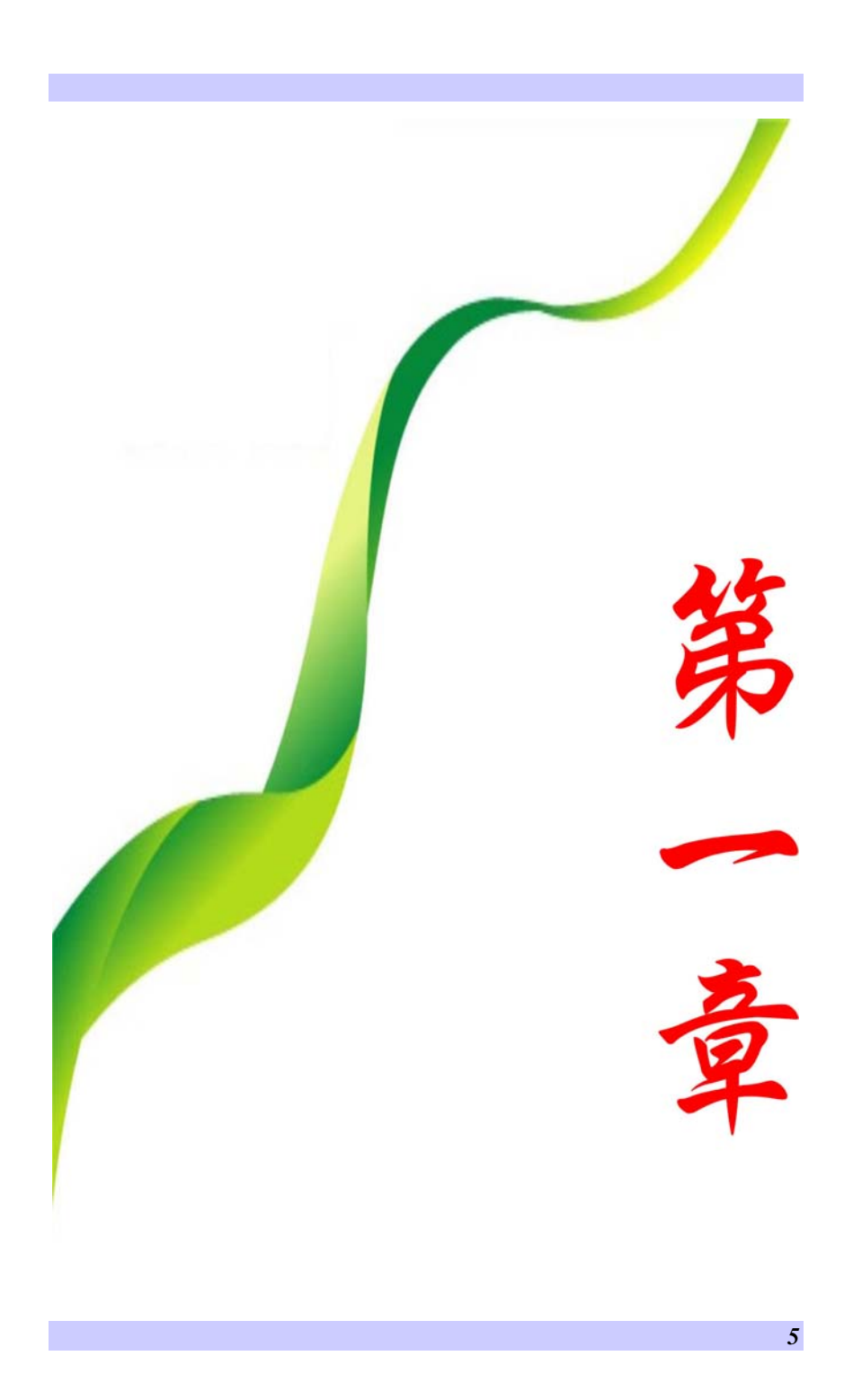

## 在您开始前

### 本手册使用说明

使用本手册将帮助您了解本笔记本电脑最详尽的功能与操作,如 果您对于使用计算机或 (与) Microsoft Windows 操作系统已有相 当的经验,则可以从附属配件中的《快速入门指南》发现有用的 信息。

如果您是电脑初学者,则应在使用系统之前仔细阅读本手册。

无论您有无使用电脑的经验,在遇到任何有关笔记本电脑的问题 时,都应先参阅《解决问题》一章。

### 安全预防措施

*6* 

本章节是为了让您在使用本产品时能够识别潜在的危险情况而设 计的。必要的安全功能皆已被安装于电脑内以保护您的安全,然 而您还是应该使用您的判断力来识别潜在的安全危机:

- *1.* 请仔细阅读以下指示项目。
- *2.* 保留这些指示项目供日后参考。
- *3.* 在执行清理动作之前,请将插头拔下。请勿使用液体清洁液 或气态清洁液。请使用湿布擦拭。
- *4.* 插座孔应该安装在靠近设备旁边或是容易操作的地方。
- *5.* 请勿将本产品置于靠近水的地方。
- *6.* 安装时请将本产品置于稳定的支撑物上。本产品可能因为放 置不稳定而掉落,造成严重的损害。
- *7.* 本产品应以标示卷标所指示的电源型态来运作。
- *8.* 请勿将本产品的电线放在人来人往的地方,以免踩坏电线。 请勿在电线上置放任何物品。
- *9.* 遵循所有的警告讯息和产品上面的标示。
- *10.* 如果不打算长时间使用本产品,请将插头拔下以避免短暂的 电压过量造成损坏。
- *11.* 切勿将任何液体泼洒到本产品上,此动作可能造成起火或电 击的危险。
- *12.* 切勿自行开封本产品。为了安全起见,请交由合格的专业人 员来服务。
- *13.* 如有下列情况,请交由合格的专业人员来服务:
	- *a.* 当电源线或插头已损毁或磨损。
		- *b.* 液体被泼洒到本产品上。
		- *c.* 本产品曾遭受雨淋或水的泼洒。
		- *d.* 当您已遵循运行的指示,而本产品仍无法正常运行。
		- *e.* 如果本产品曾掉落或外壳已损毁。
		- *f.* 如果本产品已呈现出明显的损毁。
- 14. 请勿将本产品置于储存温度高于 60℃ (140°f)的不明环境 中,可能因此而造成损坏。
- **15.** 本产品可在周围温度 35℃ 以下正常工作。
- *16.* 根据 IEC 704-1: 1982,使用者位置的声压等于或小于 70 dB(A).
- *17.* 电线要求

与 AC 连接器一起使用的电线组必须符合其所在国家的要 求,不论是 100-240 伏特。以下的资料解释了电线组选择的 要求。

- ▶ 电线组必须由当地国家检验合格。
- ▶ 此设备连结必须有一个与 CEE7/EN60320/IEC 320/NEMA/ JIS C 8303 装置入口相配合的配 置。
- *A.* 美国与加拿大:
	- ▶ 电线组必须在 UL 表内并由 CSA 认证通过。
	- **>** 最小的电线规格为 No. 18 AWG。(2) SPT-2 型,(3) 2 芯。
- *B.* 日本:
	- ▶ 电线组的任何部分皆符合日本 Dentori 法规的注 册号码。
	- 最小的电线规格为.75m ㎡ 。2) VCTF 或 VCTFK 型,(3) 2 芯。
	- ▶ 电源线的额定电流容量至少达到 7A。

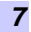

- 连接插头必须为双针、接地式,且配置符合日本 行业标准 C8303(15A, 125 VAC)
- *C.* 其它国家:
	- 电线组设定必须有该国负责机构的认证卷标。
	- ▶ 电线必须为 HAR 型 H03VVH2-F。
	- ▶ 电线组最少要有 2.5 安培与 125 或 250 伏特电压 的电流容量。

#### 【注意  $\bullet$ 按照设计,**V30IIx/40IIx/V50IIx**

**(x=0~9)**只可与下列**AC**适配器配套使用 **Li-Shin type: 0335C2065(20V) Delta Electronic, Inc. type: ADP-65HB AD(20V) Liteon type: PA-1650-65(19V) Delta Electronic, Inc. type: ADP-65JH AB(19V) Delta Electronic, Inc. type: ADP-65JH BB(19V, 3 Pin)** 

- *18.* 当使用您的电话设备时,应遵守基本的安全措施以避免起 火、电击或伤害到其它人。这些安全措施包括:
	- 请勿在靠近水的地方使用本产品。譬如说:浴缸、洗 碗槽、洗衣槽、潮湿的地下室或游泳池旁。
	- 暴风雨时请勿使用电话(无线型)。您可能会因闪电而 遭受电击。
	- 请勿在瓦斯裂缝旁打电话。
	- 请使用本说明书所述的电源线及电池。不可将电池丢 入火源,以免发生爆炸意外。其它必要的注意事项, 请遵循当地规定。
- *19.* 请勿在靠近水或其它液体的地方使用 AC 连接器。切勿泼洒 液体到 AC 连接器上。
- *20.* 电池的安全警示。

•••• 勿投入火中或使用错误的电池可能会造成 电脑严重损坏,而且您本身也可能因为吸入电池所放出的有毒物 质而受伤。 ▲小心...

此部分高温。请谨慎操作。

### 在您开始使用电脑前必须要熟记的事项

让您的电脑自我调适温度变化

您的笔记本电脑可以轻易地忍受高温,但是却不太能适应剧烈的 温度变化,例如: 从低温的户外进入温暖的办公室内。剧烈的温 度变化可能会造成小水滴在机壳内凝聚,并有毁坏内部电子零件 的危险。

当您从炙热或寒冷的户外携进笔记本电脑之后,请不要立刻开启 电脑的电源,至少要等三、四个小时, 让计算机慢慢地适应室内 的温度。

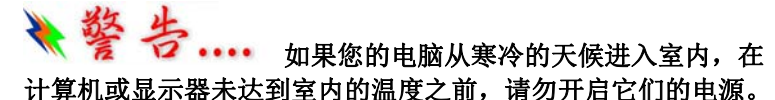

### 炎热、寒冷、湿度和强光

为电脑找一个合适的场所,不要太热、太冷、太暗,或太亮。强 光会使读取屏幕发生困难。

- 如果过热,为避免电脑机组件受损,可尝试让室内有足够的 空间以使机箱周围的空气得到充分流通。
- > 不要阻塞通风口。
- > 切勿将电脑置于阳光直射的地方。

### 合适的工作位置

无论您是否处在一个舒服的工作环境,您的电脑都将正常运行, 但极端的温度和湿度会对系统的部件造成威胁。

有些您可以容忍的事情电脑却不能 – 如静电、灰尘、水、水汽和 油。万一您要将电脑置于路边进行计算,尽量为您的系统选一个 干净、舒适的工作环境。在旅行时,需要锂电池组。如首次用电 池运行系统,将电池从包装中取出,安装到系统并充电至满以备 用。

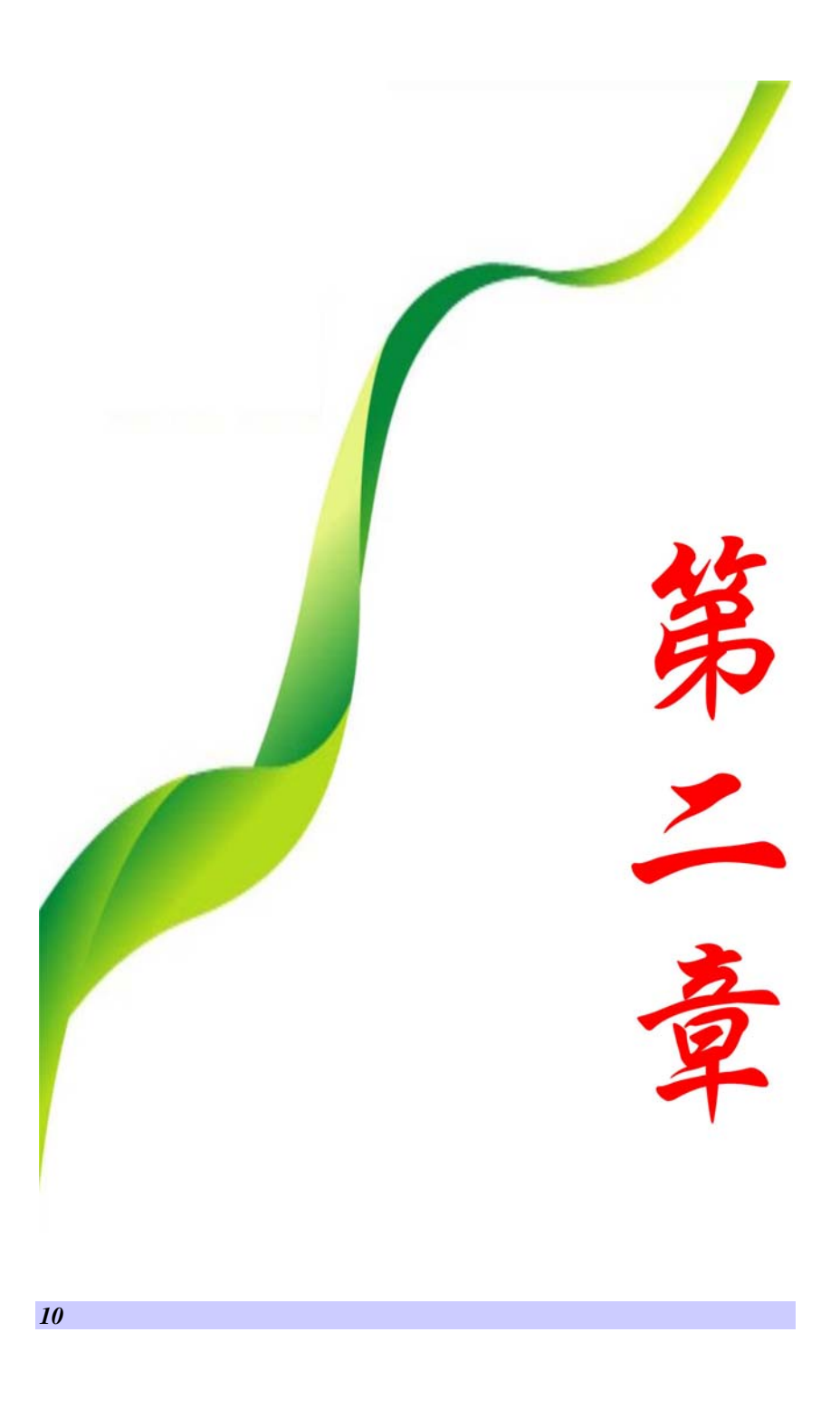

介紹

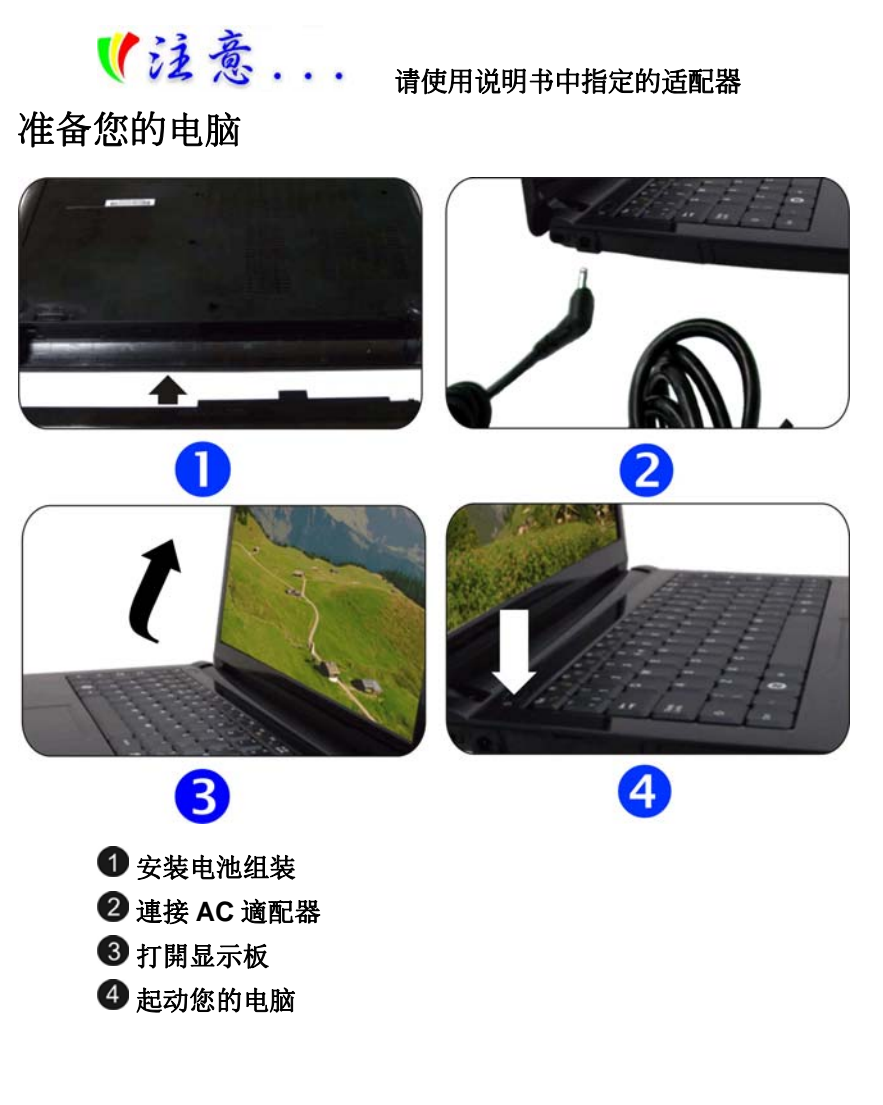

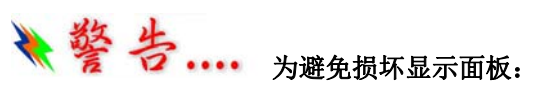

**1.**合上显示屏时不要撞击显示屏。

- **2.** 无论显示器处于合上或打开状态,均不得其顶面放置重物。
- **3.** 合上显示屏之前,务必确认电脑已关机或处于暂停模式。

当 LCD 显示屏打开时,会看到对于使用此笔记本电脑来说非常 重要的功能。

### 熟悉您的电脑

前部概览

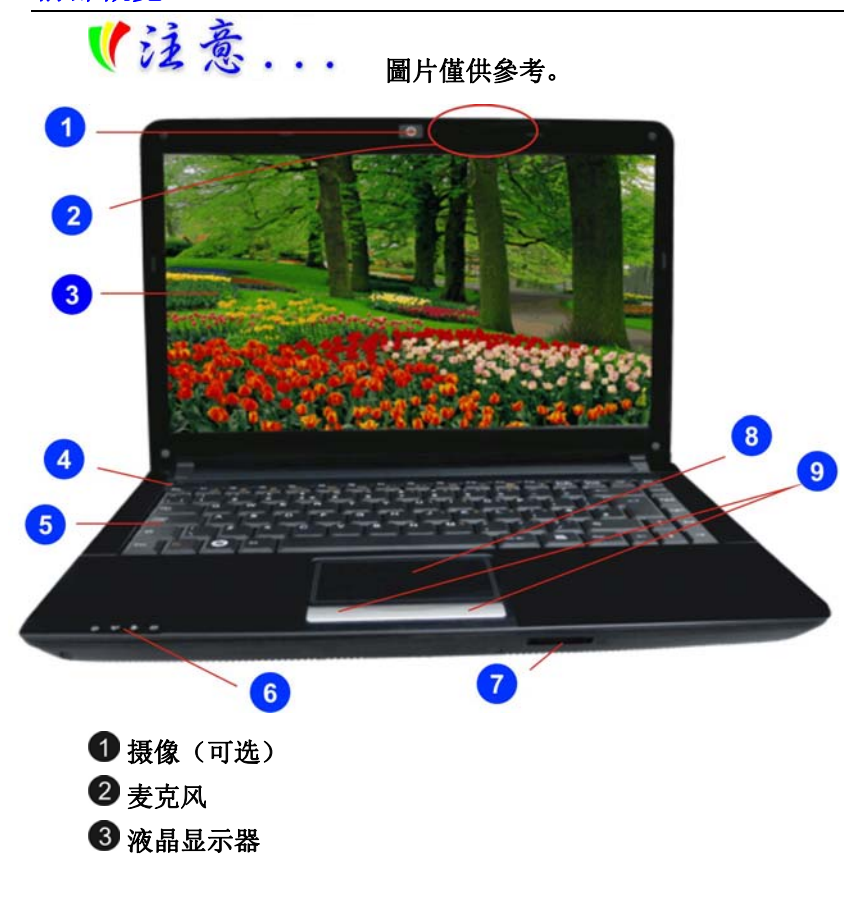

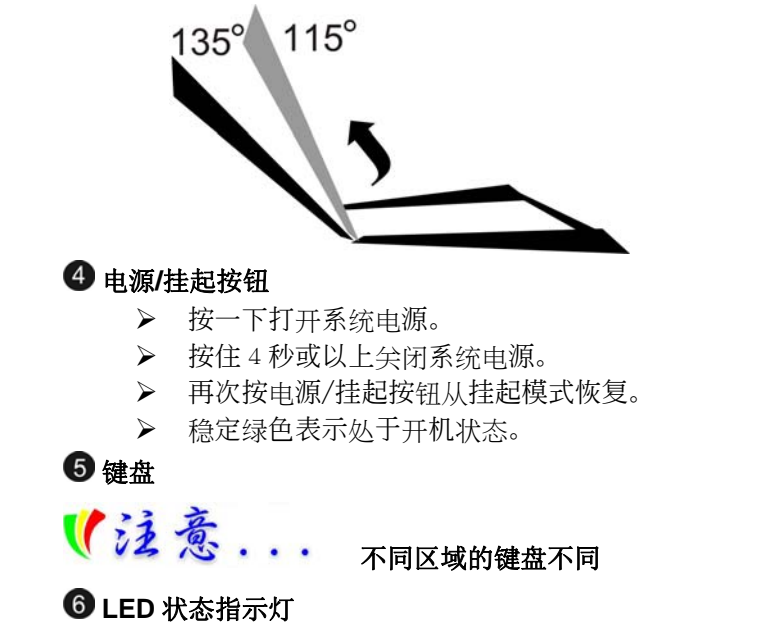

系统及电源状态指示灯

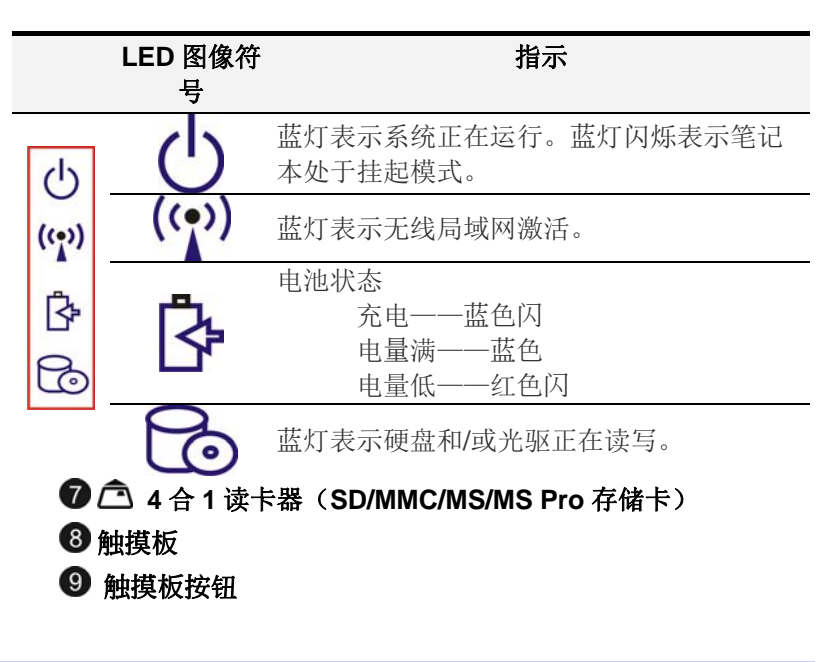

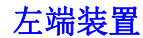

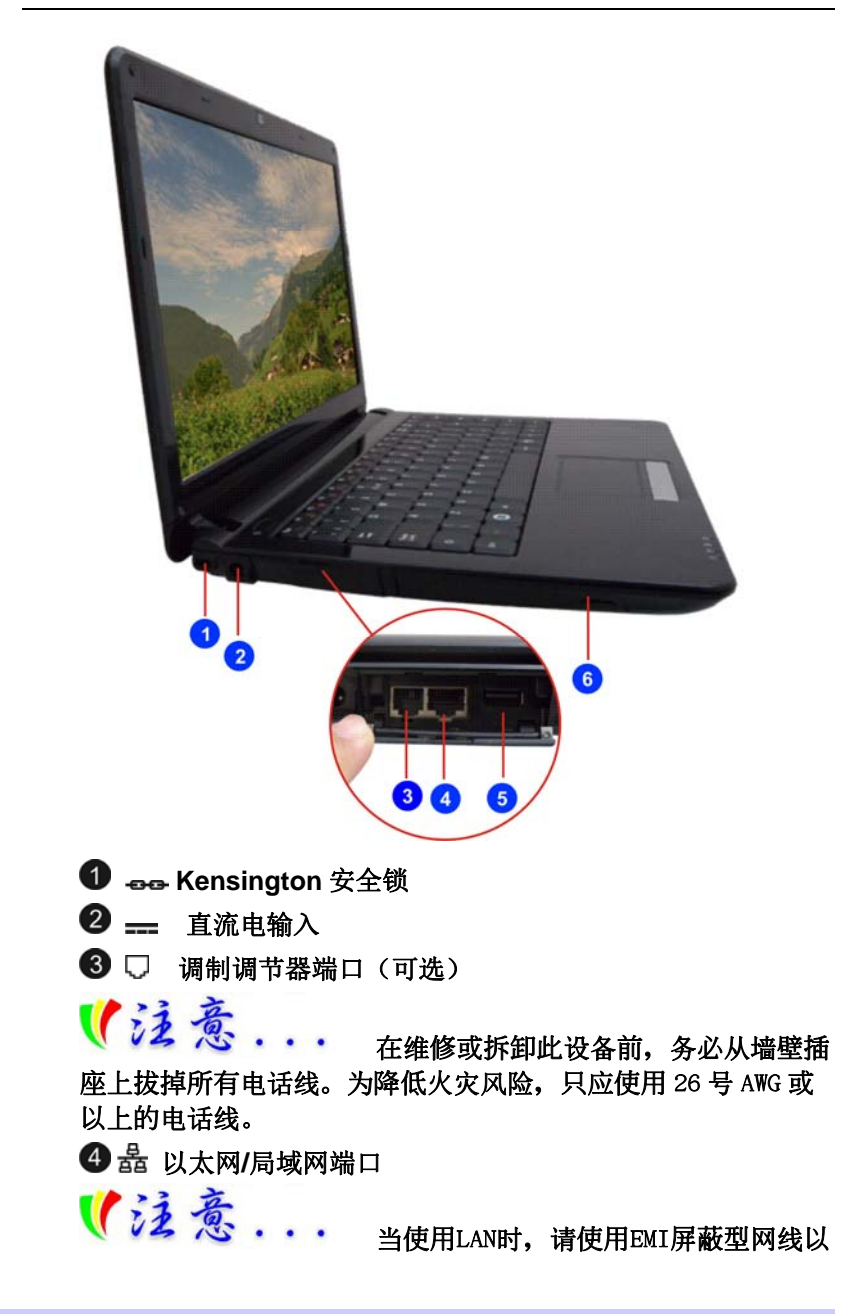

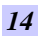

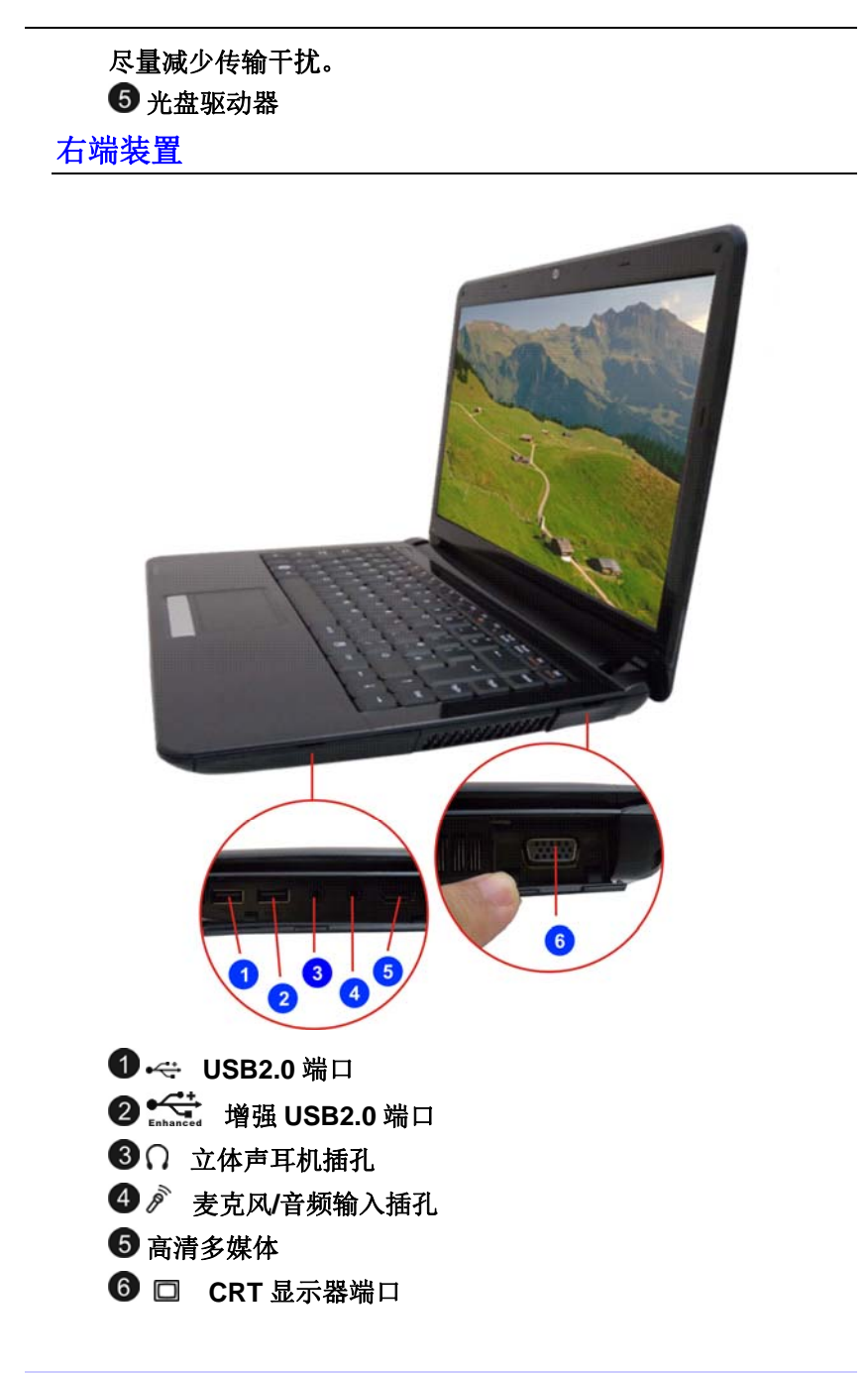

### 底部概览

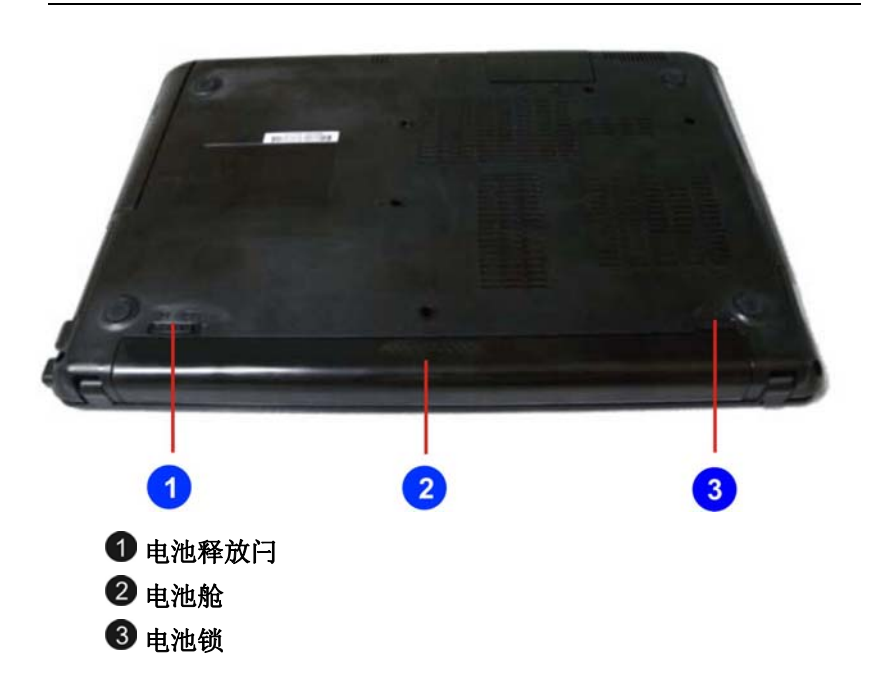

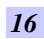

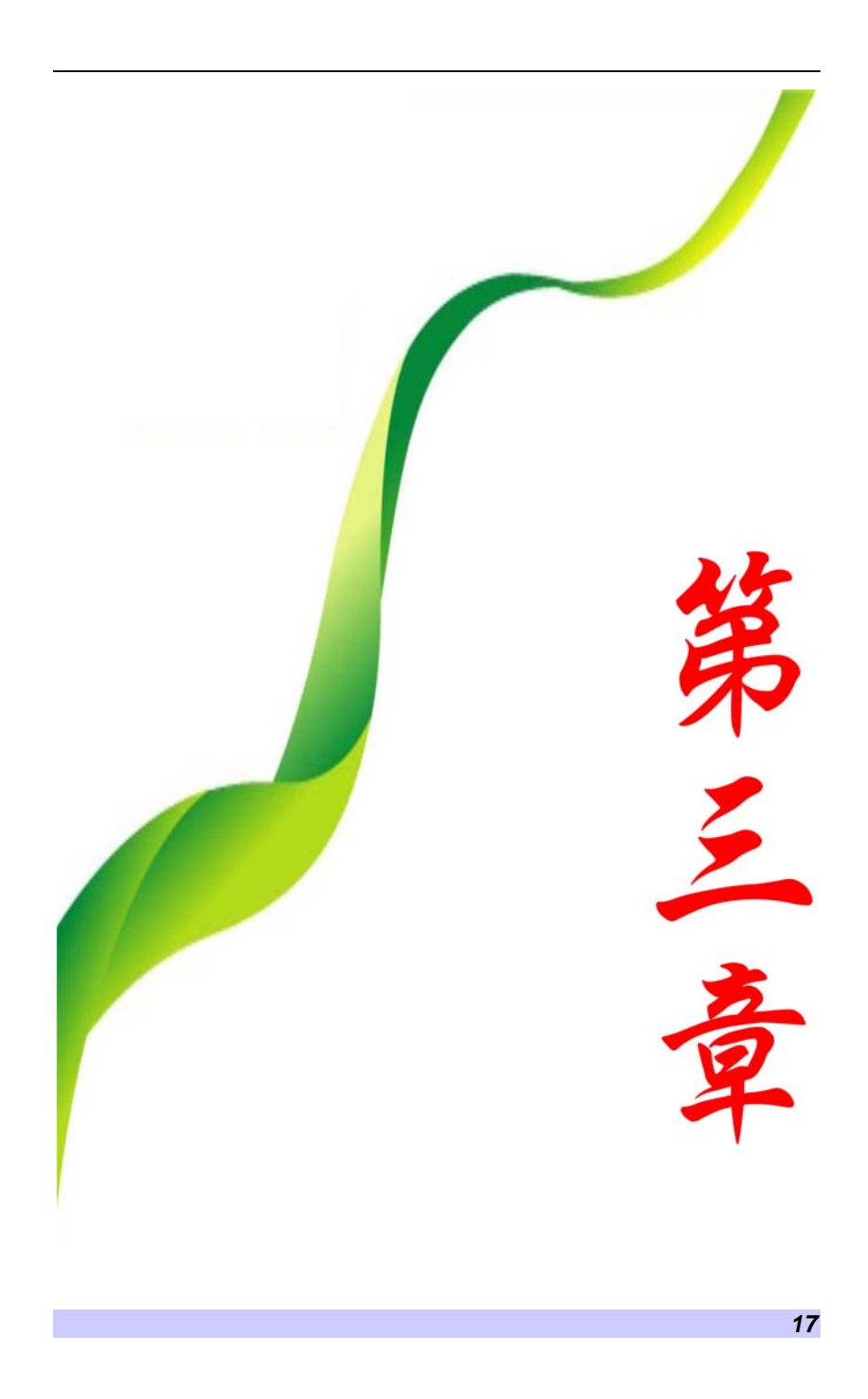

# 开始

连接电源

### 连接 AC 转接器

本笔记本电脑随附 1 个 AC 转换器,这个转接器可以连接电源插 座以提供电脑所需要的电源,并可让电脑的电池组充满电源。这 个 AC 转接器的输入范围从 100 伏特到 240 伏特,涵盖世界各国 使用的标准电压,所以可适用于世界各地。AC 转接器的电源线必 须连接到已接地的三孔 AC 电源插座。请按照以下步骤,将电脑 连接到外接电源:

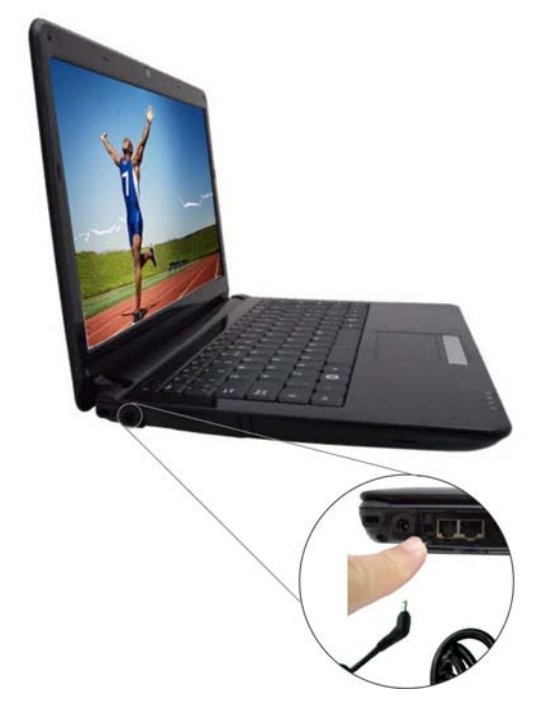

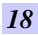

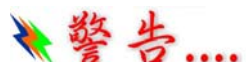

千万不要使用品质粗糙的延长线,否则可 能会损坏笔记本电脑。本笔记本电脑会随附**1**个专用的**AC**转接器 。不可使用不同的转接器来供应电脑和其它电器的电源。

无论何时, 如果可以的话, 请保持 AC 转接器与手提电脑和电源 插座的连接以利于重新充电。

当硬盘机正在使用时状态图标亮起时,千 万不可关机或者重新开机,否则会失去或者破坏笔记本电脑的资 料。关闭手提电脑之后,一定要等**5**秒钟以上才能重新开机,快 速开关手提电脑的电源,可能会损坏手提电脑的电路。

### 开启笔记本电脑

若要开启笔记本电脑,请按住电源按钮 1 到 2 秒, 然后放开, 此 时电脑会自动执行开机自我测试(POST)。完成开机自我测试之 后,电脑会将硬盘的操作系统(OS)读入电脑的内存(这通常归属 于"激活"电脑)。如果已安装操作系统(例如: Window XP... 等),电脑就会自动激活操作系统。要关闭电脑,请保存您的工 作并关闭所有打开的应用程序。单击"开始",然后选择"关 机"。一个选择框会显示出来,单击"开机"按钮以关闭电脑。

 $\mathbf{r}$ 五 当电脑死机时,请按下电源按钮 **4-6** 秒

钟来关闭电脑。

利用电池的电量操作电脑

为避免起火燃烧,请勿拆卸**,** 挤压和使外 部接点短路。请勿抛于水中或火中。请勿放置于儿童易触摸处。 请使用指定的电池充电器。

本手提电脑随附 1 组可充电的电池组,以便让您无需外接电源就 可以操作笔记本电脑。

运 意 只能使用我方认可的电池。所有的电池 并非相同,所以不应该相同的处理。使用错误的电池可能会造成 电脑严重损坏,而且您本身也可能因为吸入电池所放出的有毒物 质而受伤。

### 插入或移出电池组

请按照以下步骤将电池插入:

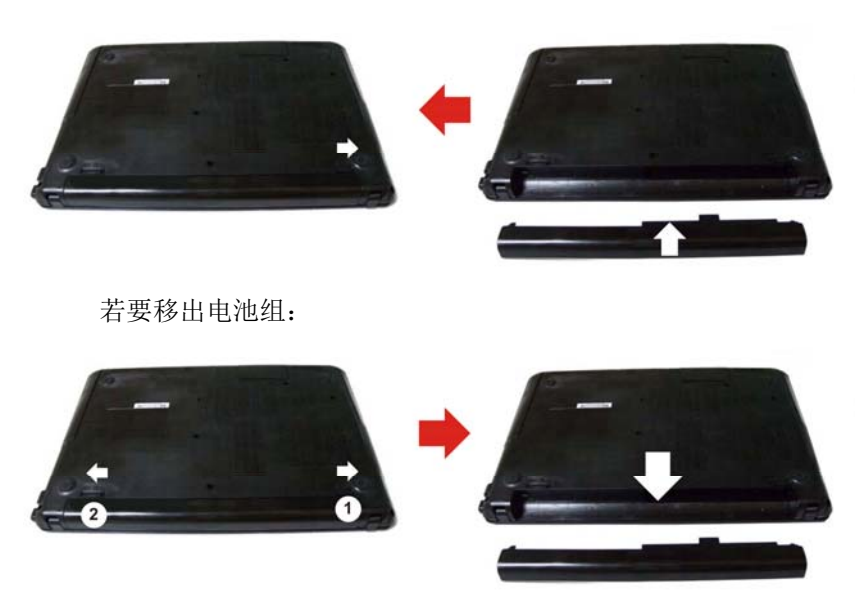

### 电池组充电

在电脑与 AC 转接器以及外接电源连接的任何时间,电脑都会自 动进行已安装电池的充电。 把电池组的电量完全耗尽来维持电池组功效一个很好的方法。

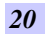

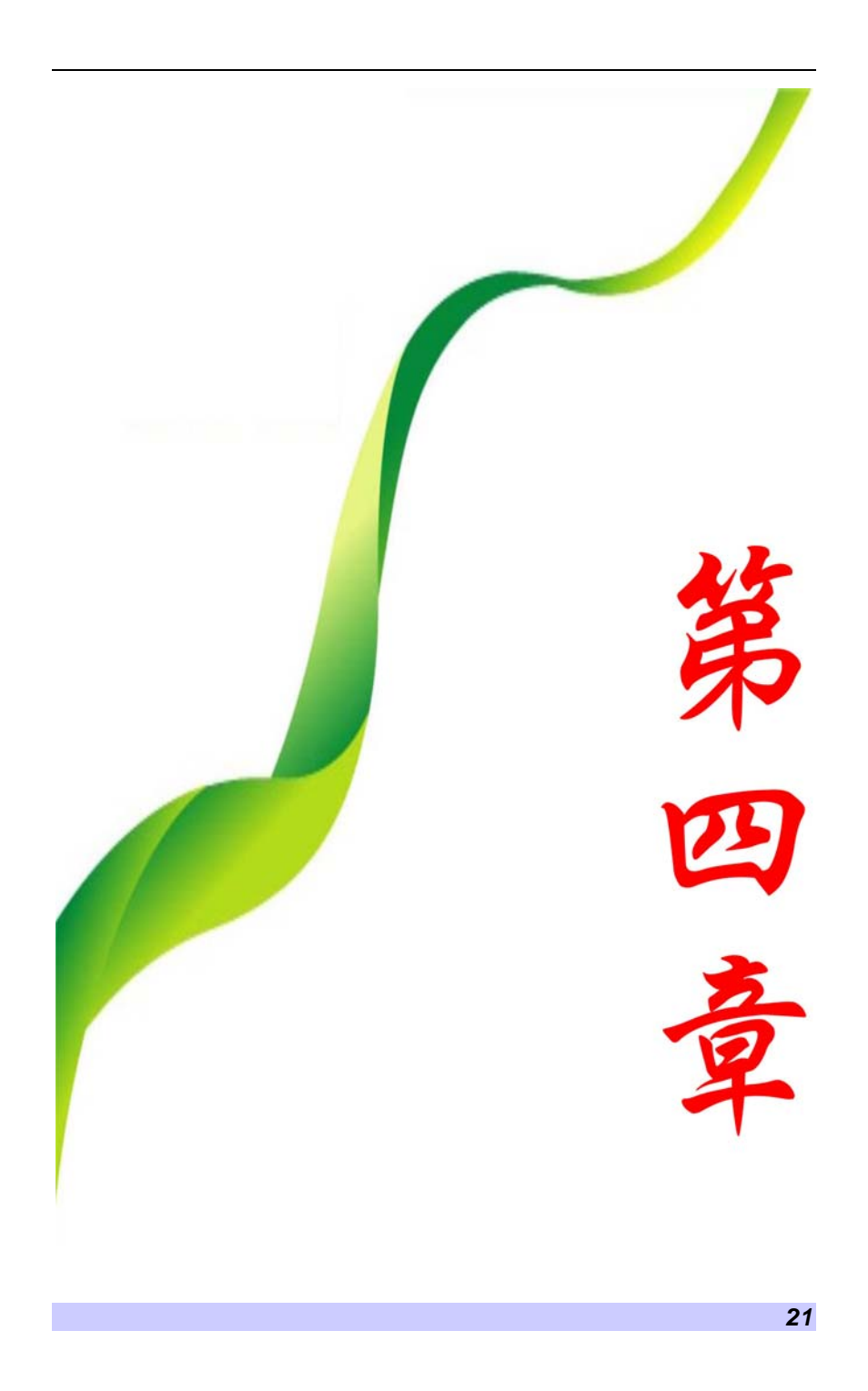

## 使用笔记本电脑

### **LCD** 屏幕的显示

利用以下按键的组合可以调整 LCD 屏幕的显示。

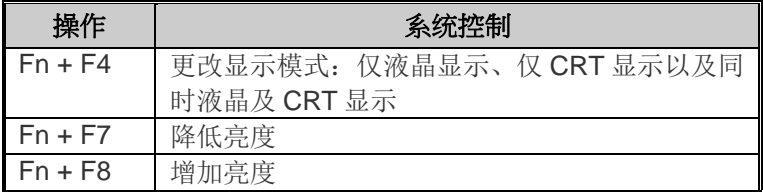

### **LCD** 的保养

LCD 屏幕是一个需要小心处理的精密装置。请注意以下的警告事 项:

- 当您不使用笔记本电脑时,请务必将 LCD 屏幕关上以避免灰 尘。
- > 如果您需要清洁 LCD 屏幕, 请使用柔软的薄纱缓慢地擦拭 LCD 表面。
- > 不要把手或者尖锐的物品直接放在 LCD 屏幕的表面,更不要 将清洁剂直接喷在屏幕表面。
- 当您关上笔记本电脑时,不可在电脑上方放置物品或者压电 脑外壳,否则可能会造成 LCD 破裂。

### 外接 **CRT** 显示器

您可以经由 15 针脚的 CRT 连接器将计算机与外接屏幕连接。以 下组合方式都可以使用:

- 仅液晶显示
- ▶ 仅 CRT 显示
- > 同时液晶及 CRT 显示

按下按键组合**[Fn]** + **[F4]**可以在这三种显示组合方式之间切换。 有关连接外接显示器的信息,请参考第四章。

### 功能键(快速键)

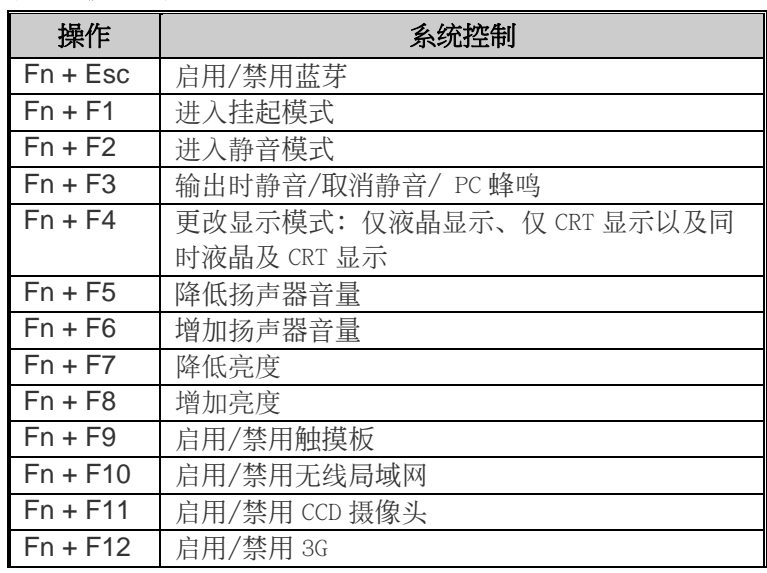

### 触控面板

触控面板是一个长方形的电子面板,位于键盘的正下方。您可以 使用触控面板的静态感度面板来移动光标。您也可以把触控面板 底下两个按钮当作鼠标左键和右键使用。

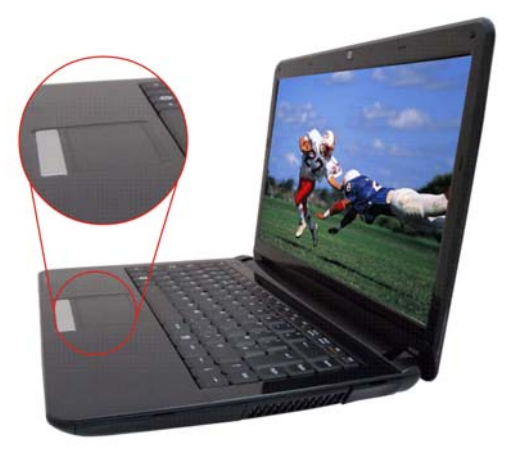

#### 触控面板的警告事项

触控面板是一个压感装置。请注意以下的警告事项。

- 确保触控面板不会接触到污物、液体和油脂。
- 如果手指不干净,千万不可接触到触控面板。
- > 不可在触控面板触控面板钮上放置重物。
- 无论是否为微软公司的窗口软件都可以使用触面板。

### 省电模式

本章节包含手提电脑电源系统的信息,内容包括 AC 转接器、电 池系统、电池的充电以及节省电池用量的秘诀。电源系统是由 AC 转接器与电池系统所组成。AC 转接器将电源插座的交流电转换成 笔记本电脑所需要的直流电。

### 电池系统

计算机第一次使用电池的电量之前,要先确认电池状态图标是在 窗口的工作列上,以确保电池已充满电量。有关窗口电池图标的 描述和说明,请看本章节后面的电池状态章节。当系统是关机状 态时,大约需要 2.5 个小时充电。如果可以的话,请随时将电池 的电量充满。

### 【注意

如果您经常使用电池,每个月完全放电 /充电20次以上, 我们建议您每3个月执行一次"电池校准"过程 以维持电池使用时间。

请参见本章后面的"电池校准"部分,了解如何校准系统电池。 如果您发现电池使用时间缩短,请立即执行"电池校准"过程。

#### 移出电池组

若要将电池组从电池槽中移开,请参考第三章*插入和移出电池* 组。

#### 准备电池组以备使用 **(**电池校准**)**

在首次使用电池组之前,应该要先校正电池组以便得到精确的电 池剩余使用时间报告。

请按照以下步骤校正电池组:

- 将电池插入电池槽内并把手提电脑打开。如果电池完全没 电,则可以进行下一步。否则,请让电池的电量消耗到听见
- *24*

电池超低电量的警告哔声为止。此时系统会自动进入暂停模 式。

- > 关闭手提电脑。连接 AC 转接器并让电池重新充满电量。当 电池电量指示灯熄灭时,表示电池已经充满电量。
- 打开手提电脑并把电池的电量消耗到超低电量状态,此时您 会听到哔哔的警告声而且系统会自动进入暂停模式。您现在 可以连接 AC 转接器。
- > 现在电池组已经完成校正。

通常,请将电池用到超低电量的电池警告指示器出现为止,而且 每次充电要完全充满(完全放电/充电的循环)以确保电池状态精确 的报告。

### 电池的自动充电功能

您可以使用 AC 转接器自动充电。计算机关机时的充电时间大约 是 3-4 小时, 计算机开机时的充电时间大约是 6-7 小时。

#### 电池状态

Windows 7 操作系统在控制盘有 1 个附属应用程序,这个附属应 用程序会在窗口的工作列中出现 1 个图标来表示手提电脑正在使 用电池的电量,或者手提电脑与 AC 转接器连接。这个附属应用 程序也会显示 1 个指示电池还有多少剩余电量的量尺。

### 电池低电量表示

当电池组达到"低电量"状态时,您每隔几秒就会听到哔的一声 来警告您"低电量"状态。当电池电量达到"超低电量"状态 时,哔声会急促发出。

此时您必须立刻储存资料或者连接 AC 转接器,否则您可能会失 去您的资料。当电池只能再使用 1~2 分钟时,手提电脑会暂停硬 盘的运转并且自动关机。您应该连接 AC 转接器并重新开始您的 工作。

### 时钟专用的小型电池

本计算机内建 1 组电池,可以在关机时提供系统电量以维持某些 系统信息的运作。如果手提电脑长期不用,电池的电量将会耗 尽,而且也会失去系统的资料。

参考 … 如果更换不正确的电池,可能会有爆炸的

危险。只能使用相同的电池或者制造商建议的同类型电池替换。 依照制造商的指示处置使用过的电池。开机时千万不可移开电池 ,否则在系统失去电源的同时,您可能也会失去资料。

### 重新设定系统

在安装应用软件之后,可能会要求您重新开机以加载变更的操作 环境。若要重新设定系统或者"重新开机"。请同时按下**[Ctrl] + [Alt] + [Delete]**键。

这就是所以的"暖开机"。这个按键的组合在您遭遇硬件或软件问 题而当机时,可以用来当作"软件"的重新开机。

如果这个按键的组合仍然无法关闭计算机,您可以使用手提电脑 的电源按钮来重新激活手提电脑。当手提电脑因为某些因素当机 时,请按下电源按钮关机。

#### 调整明亮度

若要调整 LCD 屏幕的明亮度,请按住键盘左下角的**[Fn]**键,然 后按下**[F8]**键来降低明亮度或者**[F7]**键来增加明亮度。

### 使用 **Windows**

### 帮助窗口

要获取 Windows 7 帮助, 点击开始 →帮助和支持图标将打开对 话框。

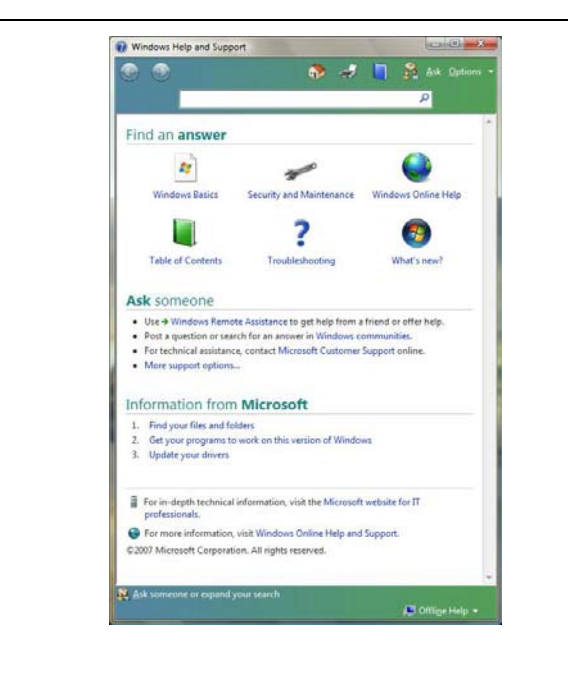

### 桌面

根据安装在笔记本电脑中的软件,桌面可能有所不同,且可能有 不同或增加的快捷方式。

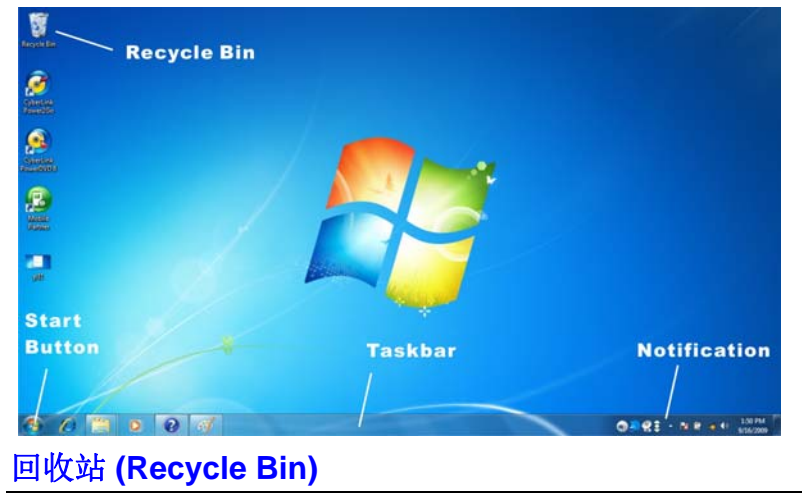

用于存储被删除的文件以在需要时恢复以及将这些文件保存在系

统中。文件仅在右击鼠标并选择"清空回收站"时才被永久性删 除。

### 启动按钮 **(Start Button)**

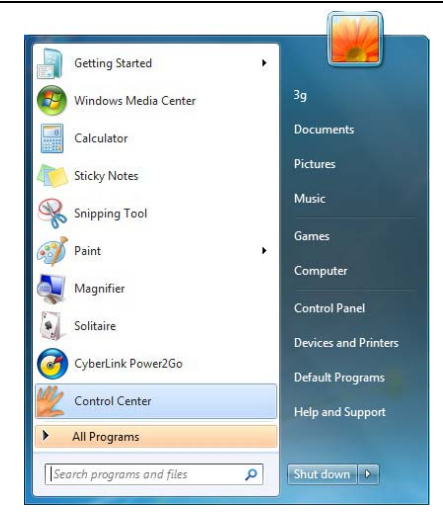

可轻松访问所有的 Windows 程序。

开始菜单让您改编和显示最常用的程序。如果您希望保存项目, 右击该项目并点击 **Pin to Start menu**(**Pin** 以开始菜单)。

退出 **(Log Off)** 将让当前用户退出并让新用户登录。

退出电脑 **(Turn Off Computer )** 让您关闭、重启电脑和保持待 机模式,以节省电力。

### 工作列 **(Taskbar)**

打开一个程序时,该程序的图标将显示在工作列上,让您通过点 击相应按钮方便地在程序之间移动。

从工作列添加或删除工具列:右击工作列中的空白点,然后选择 工具列 → 选择要添加的工具列。

#### 注意事项 **(Notification)**

在此显示的图标用于快速访问您常用的某些程序和电脑功能。要 看到隐藏的图标,只需点击 3 图标即可。

防止 Windows 隐藏图标:

在工作列的空白处,右击鼠标并选择属性,取消勾选隐藏不活动

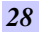

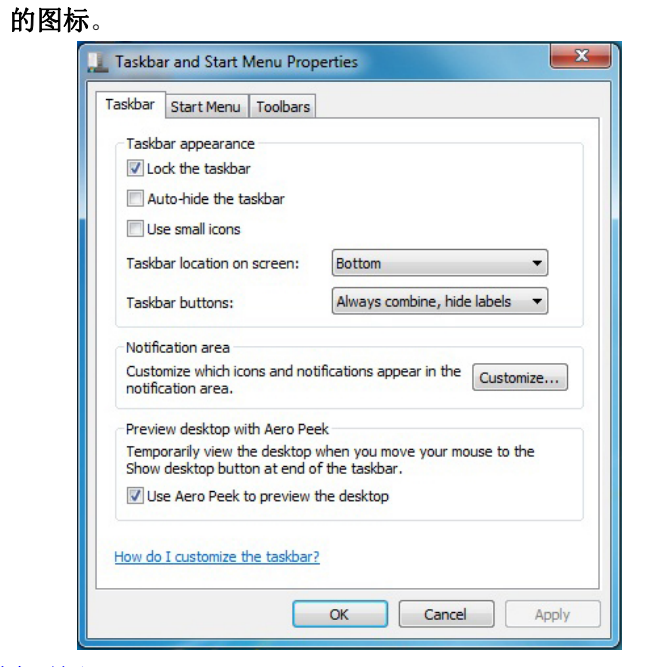

### 控制面板

您可在此区域更改 Windows 的外观和作业。点击开始 → 控制面 板对话框。有两个界面 - 经典视图或类别视图。

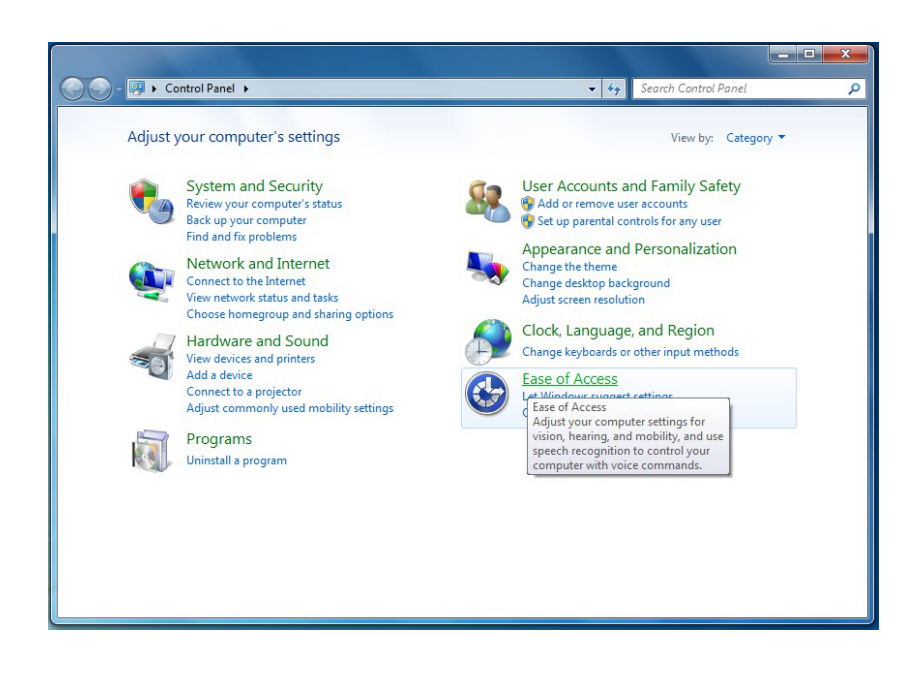

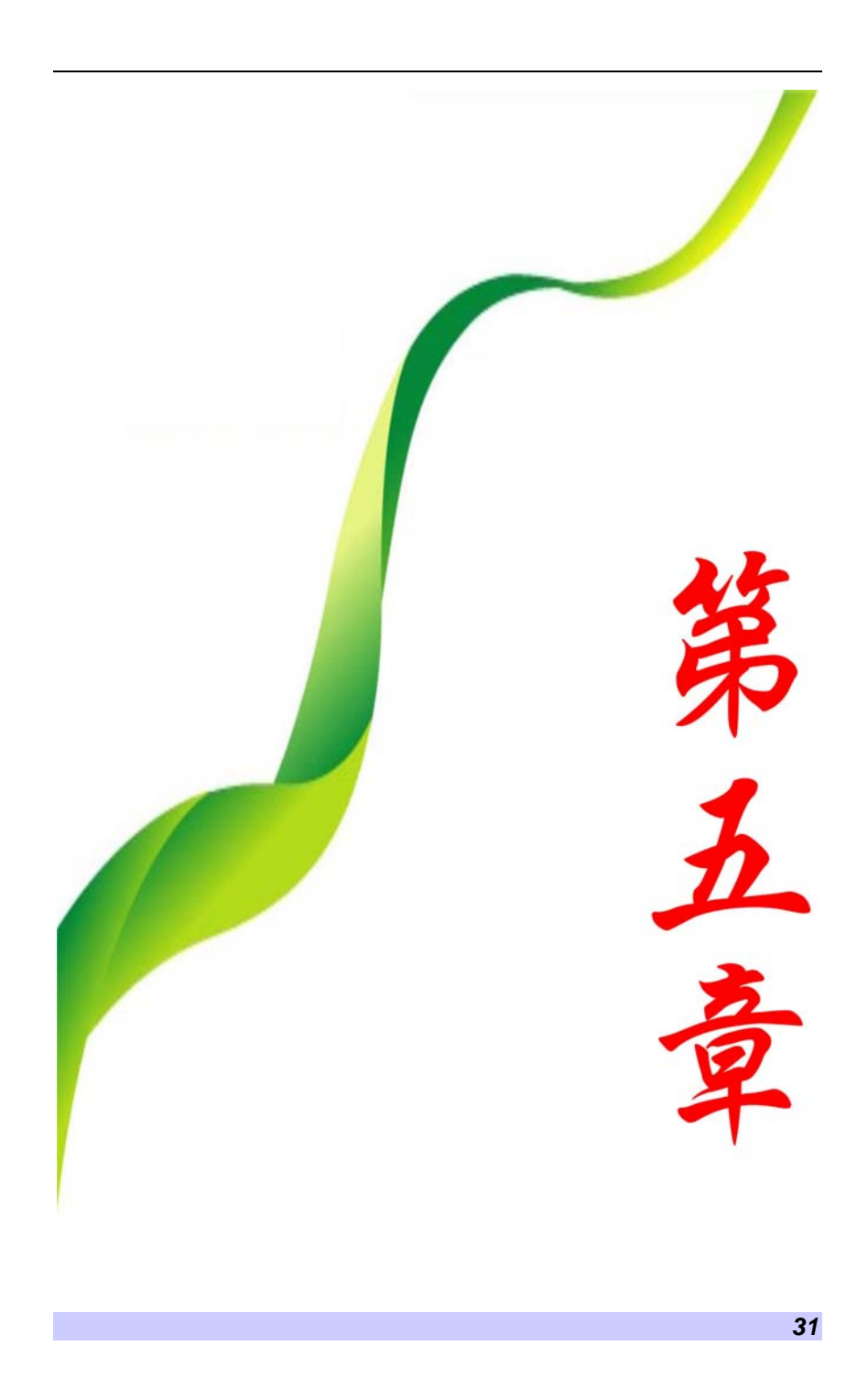

## 网络连接

### 使用调制解调器连接互联网**(**选项**)**

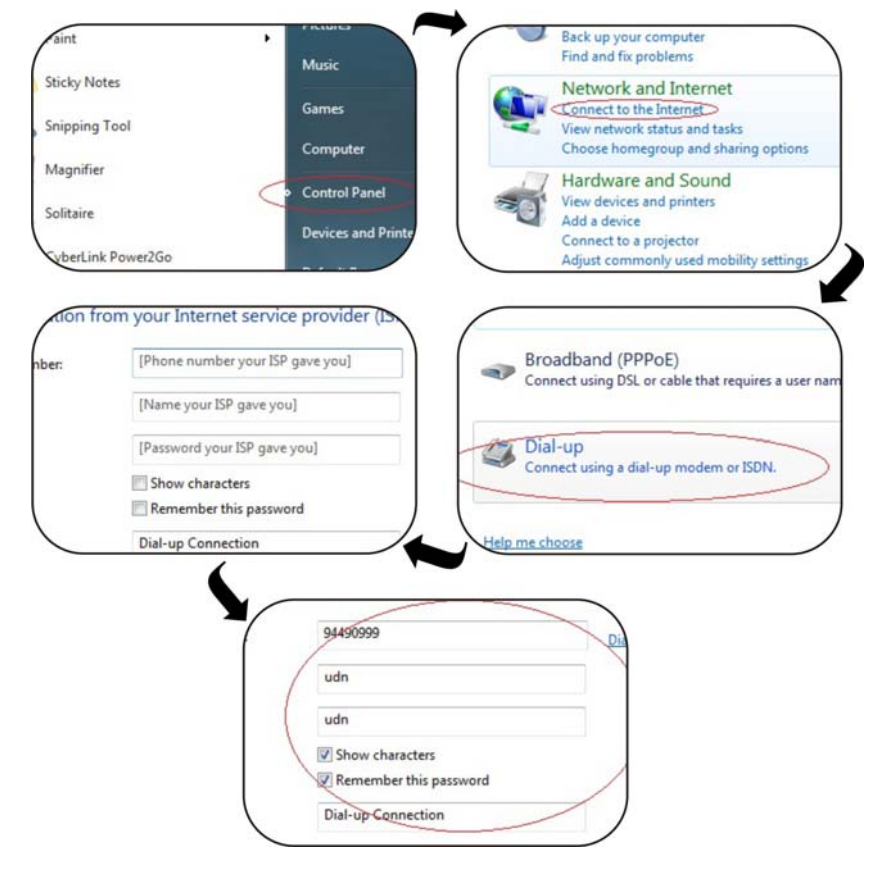

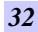

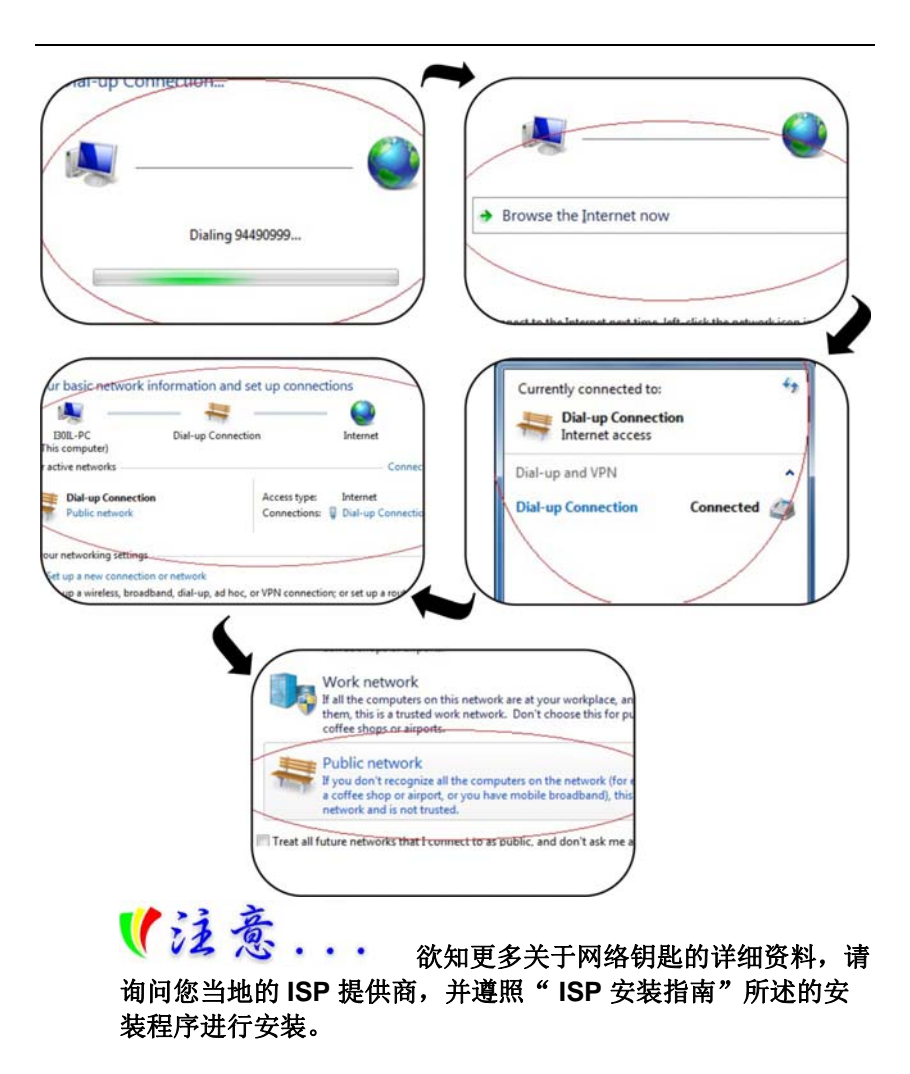

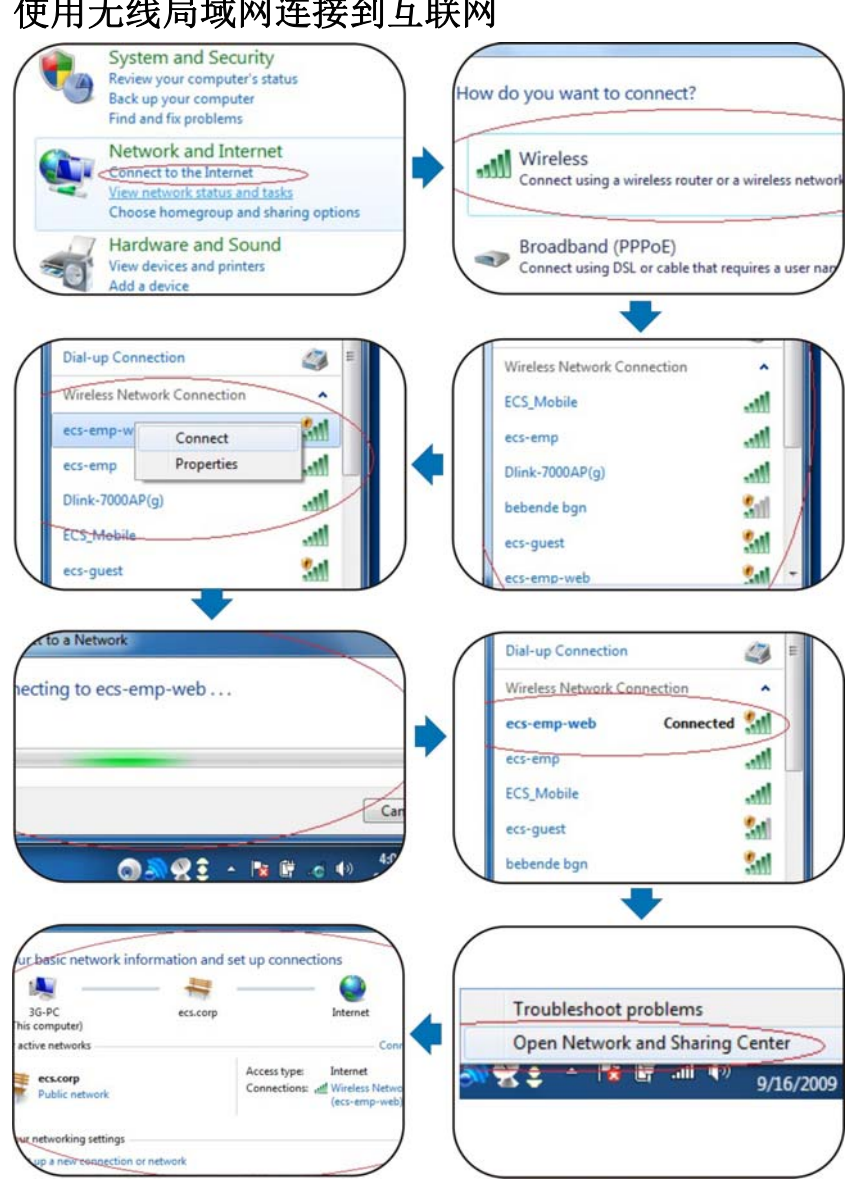

### 使用无线局域网连接到互联网

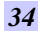

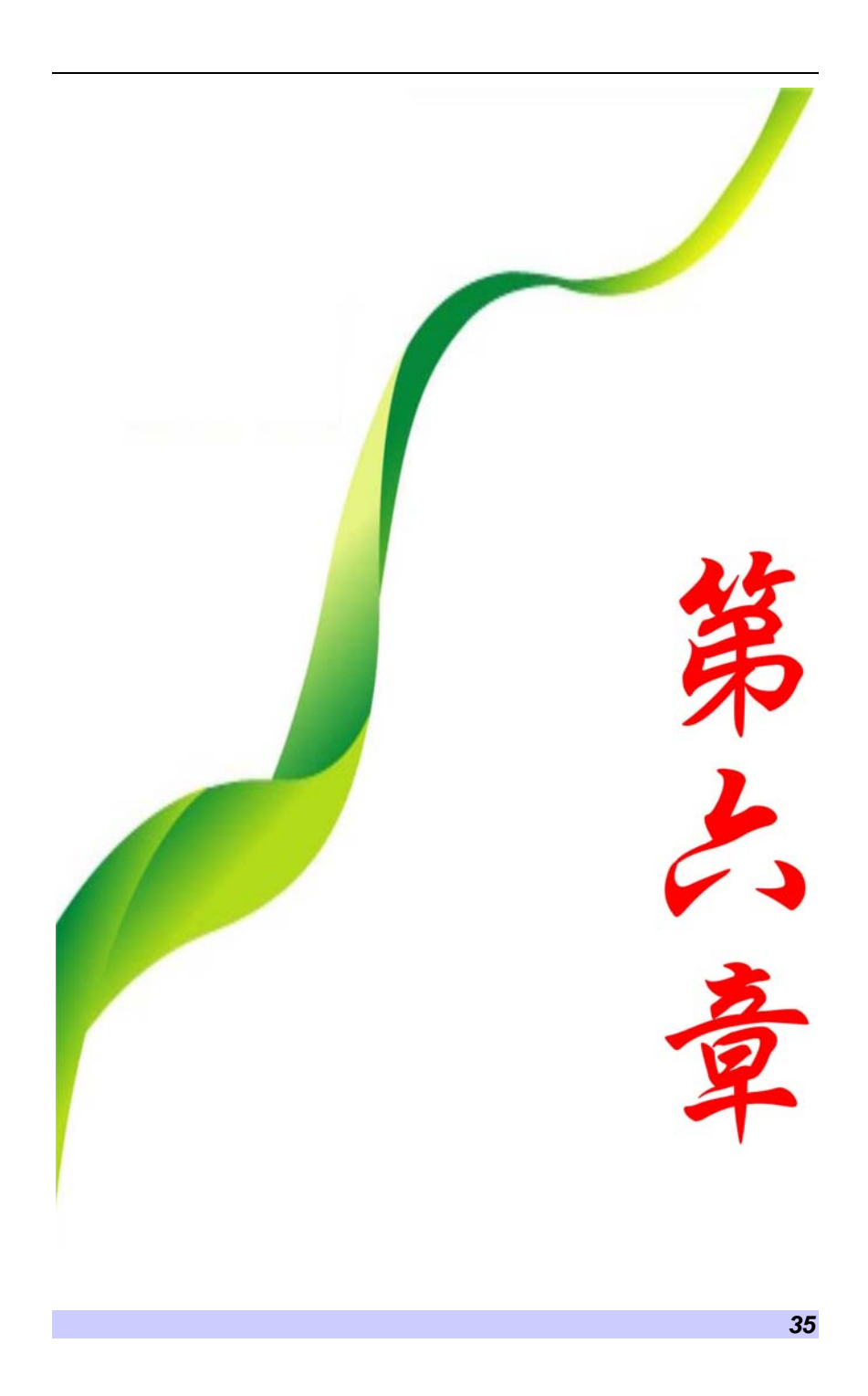

## 运行 **BIOS** 设置

BIOS (基本输入和输出系统)设定程序是选单式程序, 可以 进行 系统配置的更改, 或进行特殊的设定, 或恢复到出厂默认值。当 将笔记本电脑在激活时,系统就将组态的更改值,储存于 CMOS 中。

### 纵览 **BIOS** 设定程序

设定程序的设计,已尽可能提供方便的设定功能使用。假如进行 错误设定,却不知道恢复那项设定时,设定程序有热键,可以让 你回到原来的设定。

### 进入 **BIOS** 设定程序

要进入 BIOS 的设定程序时, 在电脑进入 POST 之后, 按下 "F2"键。

#### 特定项目协助选单

在设定屏幕的右方,显示有特定项目选单的协助功能,本栏有搜 寻和信息热键,可以进入所指定的选单内容中。

#### 选单列

在屏幕上方有一选单列,显示有下列的选项:

进入选单列项目, 按下"个"或"V"键, 直到选定的项目反白为 止。

### 记录列

在设定屏幕的底部,将可以看到记录列。记录的光标键可以进入 所需的设定项目中。

下列表格是记录列中的各功能键清单,以及相对的设定更改功 能。

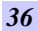

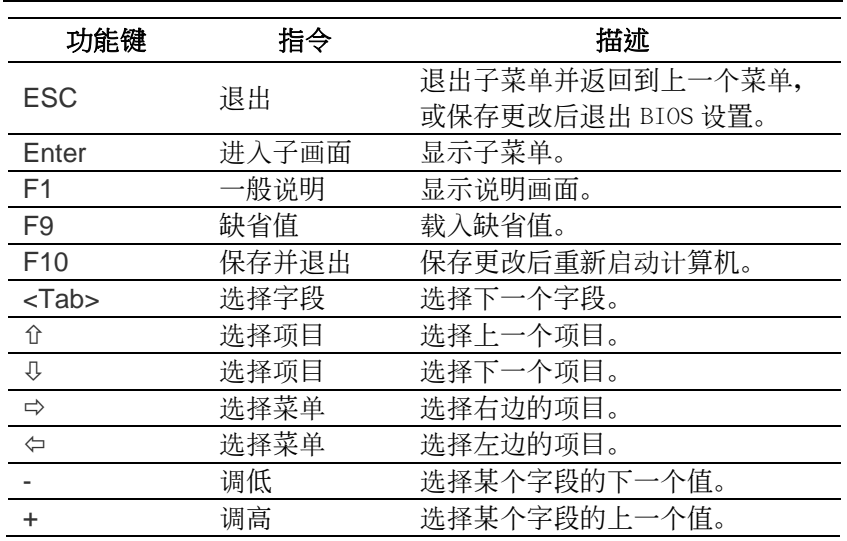

### 进入次选单

请注意到出现在某些选单画面左方的方向右键"▶"。此方向键意 指底下还有次选单。次选单提供此功能参数更多的功能选项。 欲进入此次选单中,您只要移动光标、选取此功能选项并按 Enter 键。

### 一般辅助说明

除"特定功能选项辅助(Item Specific Help)"之外, BIOS 设定 程序亦提供一个"一般辅助说明(General Help)"的画面。您可 以在任一选单画面中按 F2 即可进入。

### 储存变更并离开设定程序

请参照本章节之注销(Exit)一项有更详细之说明。

### 主选单

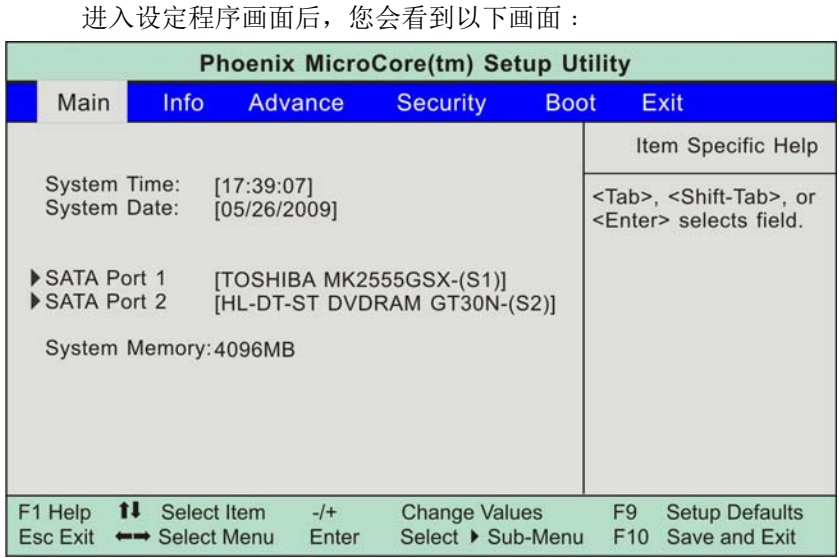

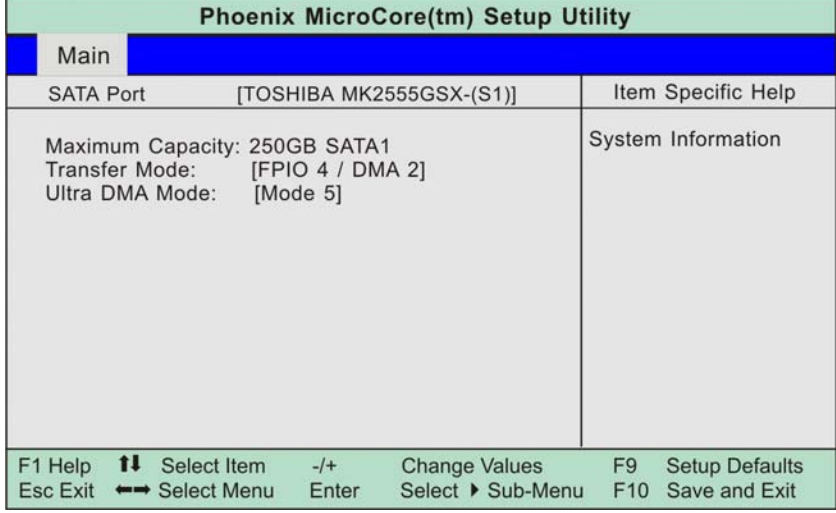

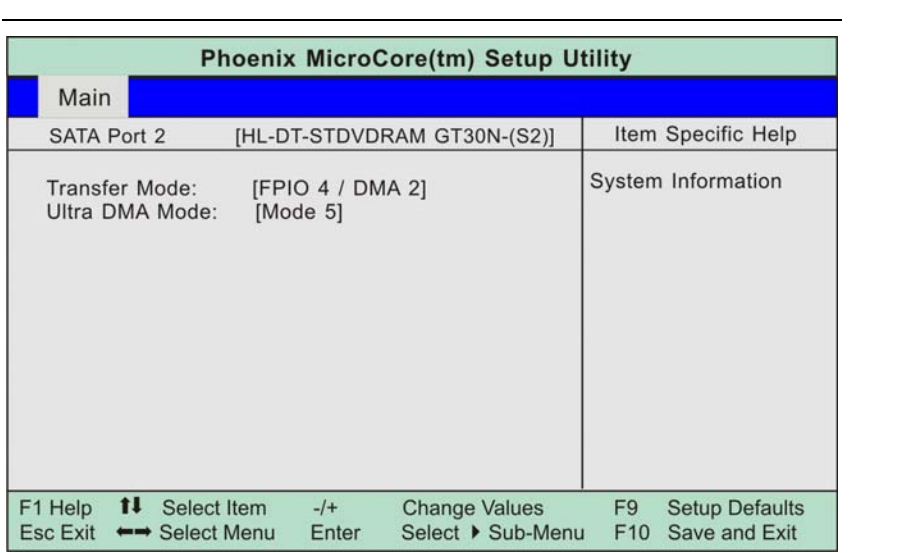

### 資料设定

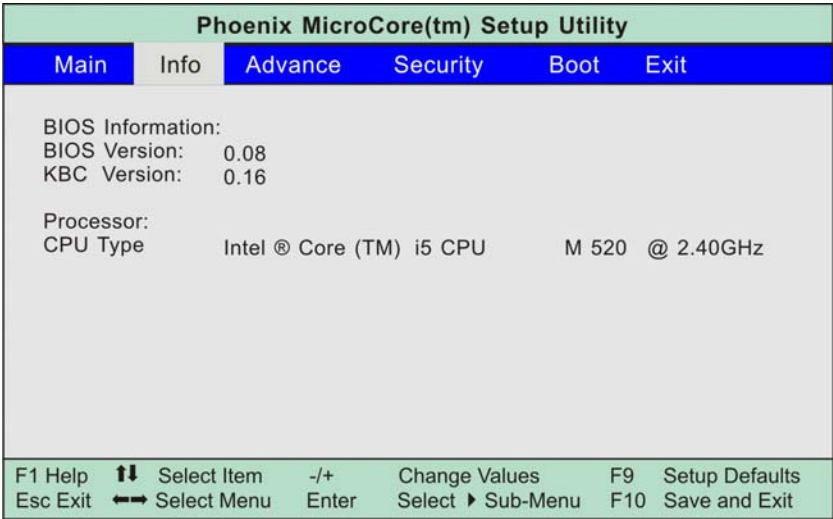

### 高级设定

在选单列中选取"高级功能(Advanced)"会出现以下画面:

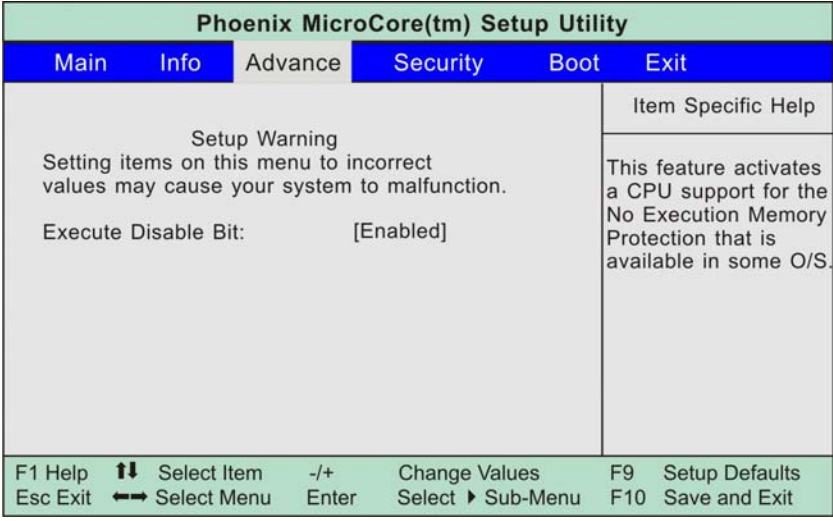

### 安全设定

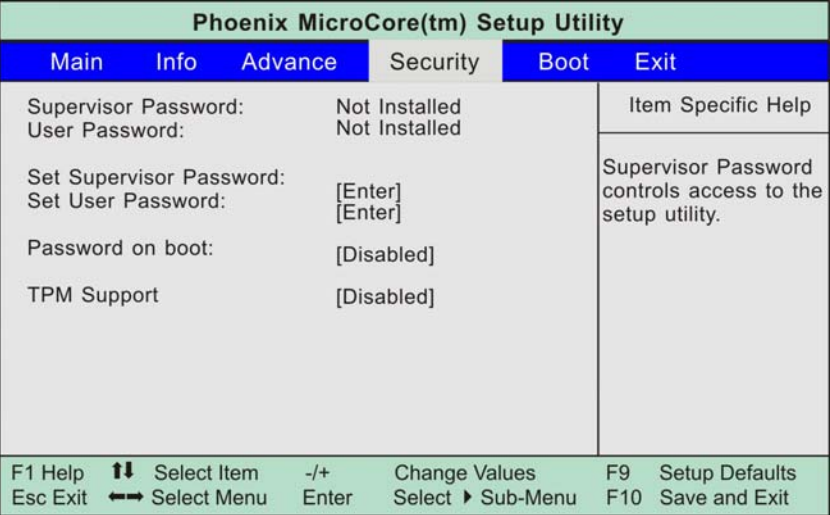

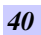

### 设定开机

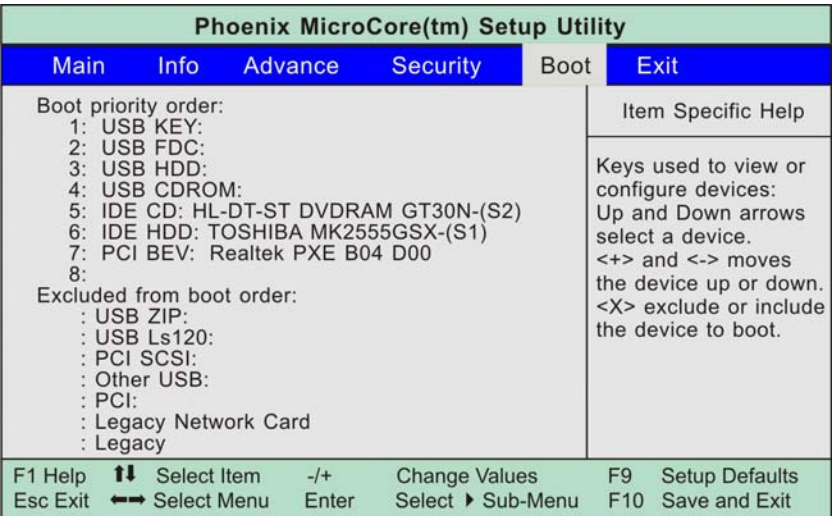

### 注销

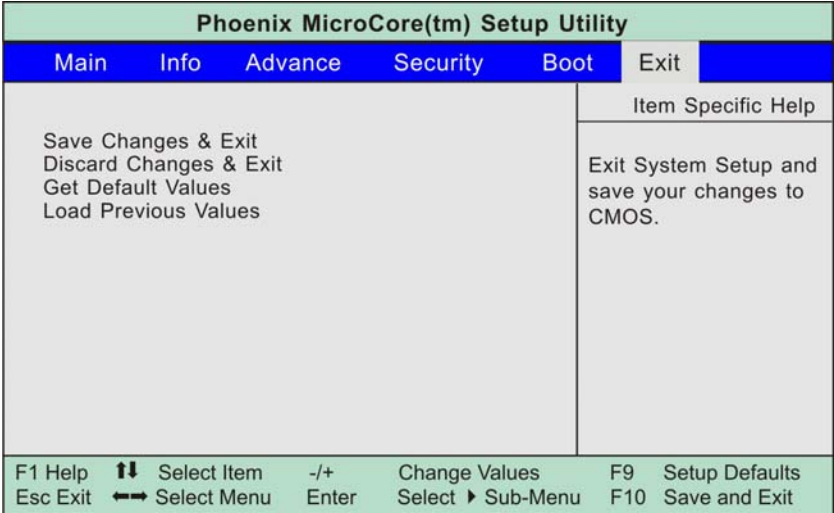

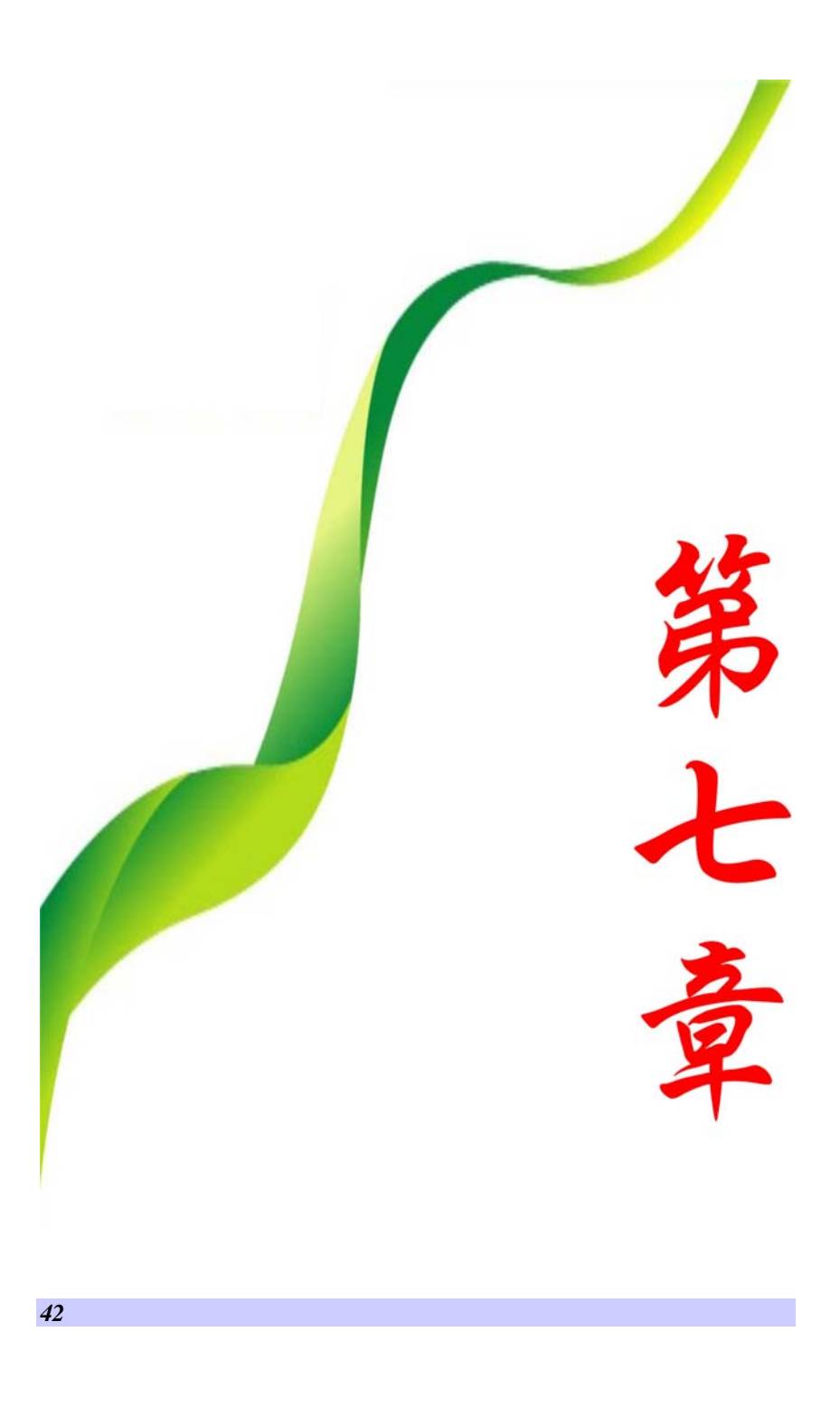

## **VGA** 公用程序

您也可以点击触控板或按鼠标右键,然后选择 **Personalize**(个 性化)项目。

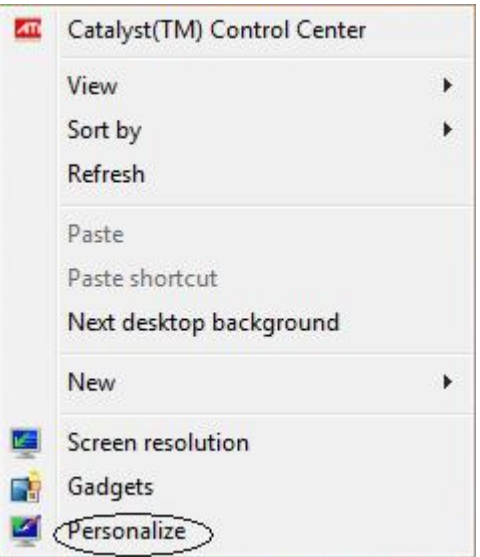

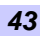

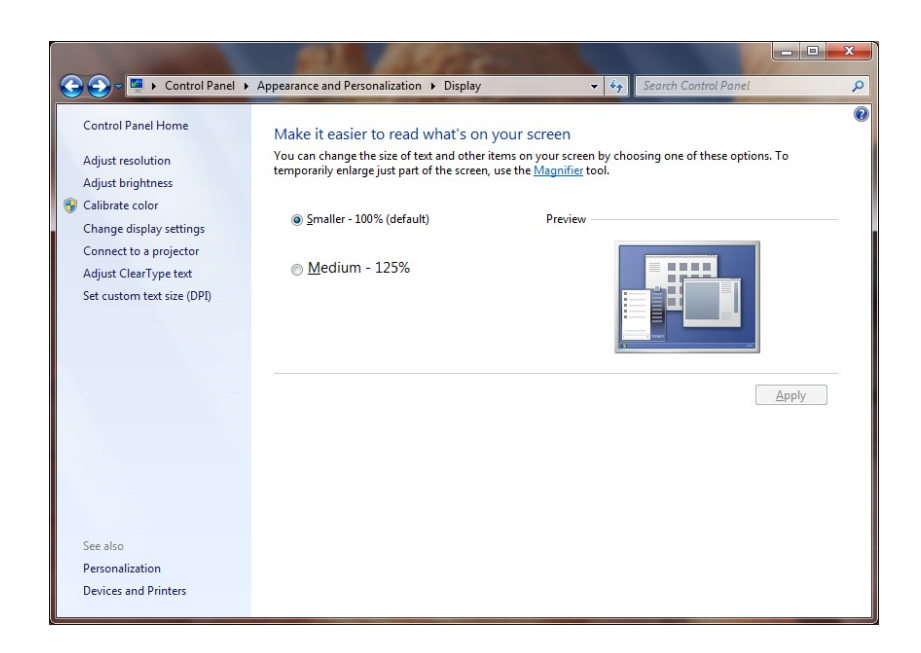

### **Adjust Resolution**

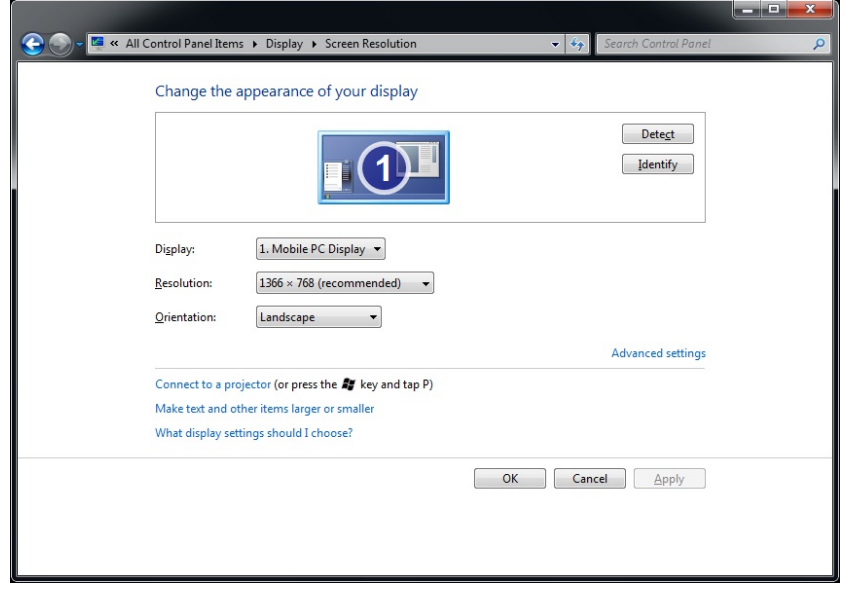

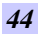

### **Calibrate Color**

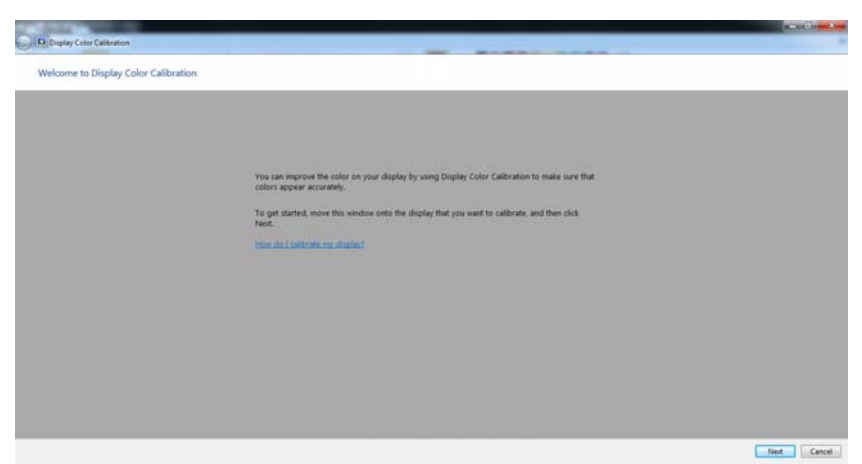

### **Adjust Display Setting**

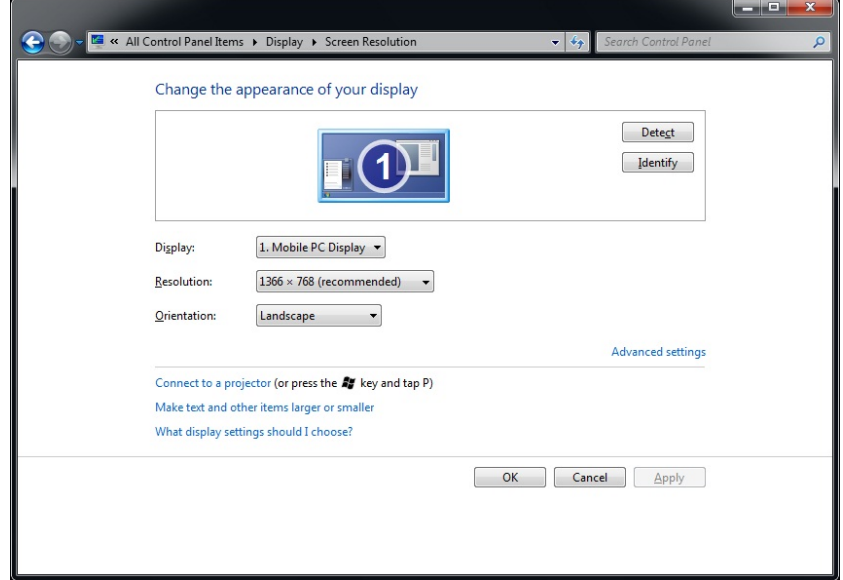

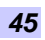

### **Connect to a Projector**

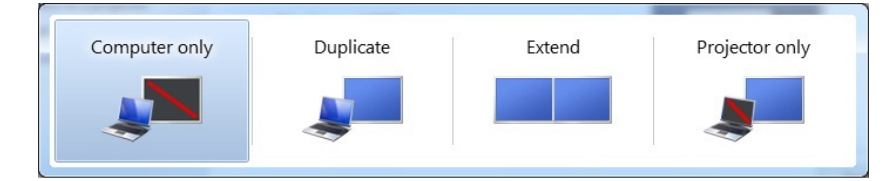

### **Adjust Clear Type Text**

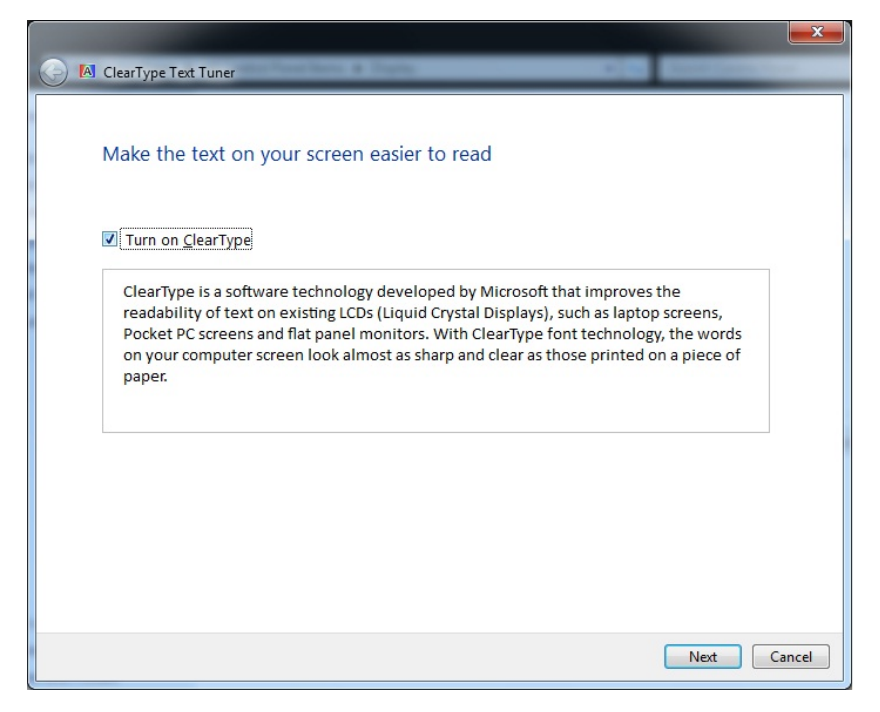

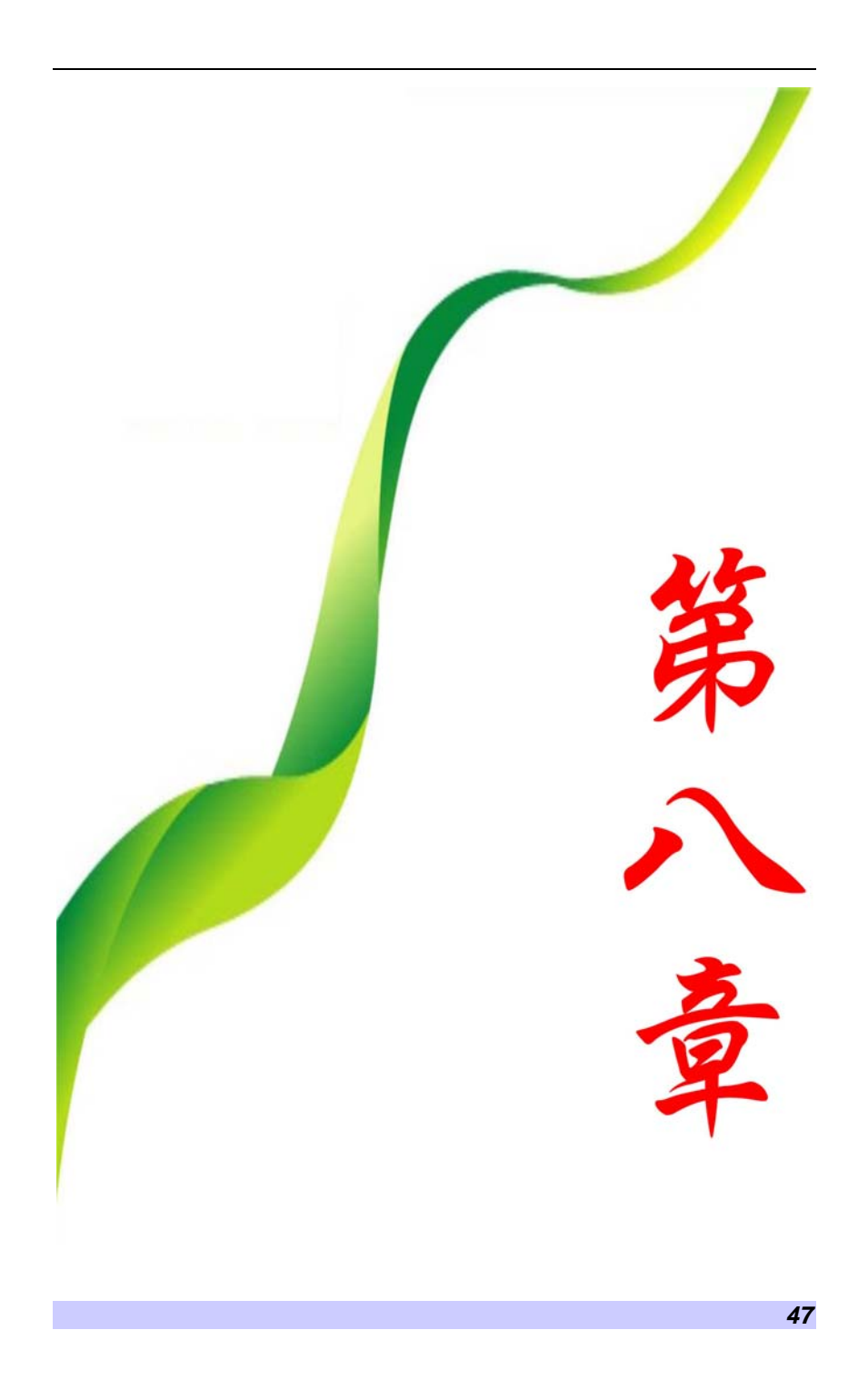

## 疑难排解

此电脑在出厂前经过全面检测,符合系统规格。但是,操作和/ 或处置不当可能会导致问题。

对于常见的硬件和软件问题,您可以参见本章以判定问题和找到 解决办法。

当遇到问题时,应先尝试阅读本章中的建议。通过参考下列情况 和可能的解决办法,有可能会轻松解决问题,而无需返修电脑。 如果问题持续存在,请与您的经销商联系以了解维修信息。

在采取进一步措施前,请考虑下列建议:

- 检查在断开所有外部设备后,问题是否仍然存在。
- 检查交流适配器上的绿色指示灯是否点亮。
- > 检查电源线是否正确连接到墙壁电源插座和电脑。
- 检查电脑上的电源指示灯是否点亮。
- 通过按住任一按键,检查键盘是否工作正常。
- > 检查是否存在错误或松动的线缆连接。确保连接器上的插销 牢固进入接头中。
- > 确保没有在 BIOS 设置实用程序中对硬件设备执行错误的设 置。设置不当可能会导致系统工作不正常。如果对您所作的 更改不确定,请尝试将所有设置恢复至出厂默认值。
- 确保正确安装了所有设备驱动程序。例如,若未正确安装音 频驱动程序, 则扬声器和麦克风无法工作。
- ▶ 如果连接到系统的外部设备(如 USB 摄像头、扫描仪或打印 机)工作不正常,通常是这些设备本身存在问题。请先与设 备的制造商联系。
- > 一些未经严格编码和测试的软件程序可能会在日常使用过程 中导致问题。请与软件厂商联系如何解决问题。
- 早期外设不支持即插即用。您需要先连接这些设备并打开它 们的电源,然后重新启动系统。
- ▶ 在刷新 BIOS 后, 各必转到 BIOS SETUP 并加载默认设置。
- *48*

### 音频问题

### 扬声器没有输出-

- > 在 Microsoft 声音系统中关闭了软件音量控制或者处于静音 状态。
	- 双击任务栏右下角的扬声器图标,检查扬声器是否处于静音 或者完全关闭状态。
- 大多数音频问题与软件有关。如果电脑以前工作正常,则可 能是软件设置不当。
- > 转到「开始>设置>控制面板」,然后双击"声音和音频设备" 图标。在"音频"页面中,确保在规格中提到的音频编码解 码器是默认播放设备。

### 无法录制声音-

- 为录制声音,您需要将一个外接麦克风插入麦克风插孔。
- 双击任务栏右下角的扬声器图标,检查麦克风是否处于静音 状态。
	- 单击"选项",选择"属性"。
	- 选择"录制",然后单击"确定"按钮。
	- 单击"确定"按钮后,显示录制音量控制面板。
- 转到[开始>设置>控制面板],然后双击"多媒体"图标(或 者声音和音频设备图标)。在"音量"或"音频"页面中, 确保在规格中提到的音频编码解码器是默认录制设备。

### 硬盘问题

#### 硬盘驱动器不工作或者不能被识别

- > 如果刚升级了硬盘, 应确保硬盘驱动器安装正确, 并且硬盘 驱动器连接器不松动。卸下然后用力重新插入它,再重新启 动电脑。
- 新硬盘驱动器可能需要分区和格式化。此外,还可能需要重 新安装操作系统和驱动程序。
- > 检查硬盘 LED 指示灯。当访问一个文件时, LED 指示灯应临 时点亮。
- > 新硬盘驱动器可能存在缺陷或者不兼容。
- 如果电脑曾积聚大量静电或者受到过物理撞击,则硬盘驱动 器可能已受损。

*49* 

### 硬盘驱动器发出异常噪音

- 您应尽快备份自己的文件。
- 确认噪音来源于硬盘驱动器而不是风扇或其它设备。

### 硬盘驱动器已达到其容量

- > 运行 Windows 中的磁盘清理实用程序。「开始>所有程序>附件 >系统工具>磁盘清理],系统会提示您如何操作。
- 存档不再使用的文件或程序,将它们移到备用存储介质(软 盘、刻录光盘等);或者卸载不再使用的程序。
- 许多浏览器将文件存储在硬盘驱动器上的缓存中以提高性 能。查看程序的联机帮助,了解如何减小缓存或删除临时 Internet 文件。
- > 清空回收站以腾出更多磁盘空间。删除文件时, Windows 将 它们保存到回收站中。

### 硬盘读取文件的时间太长

- 驱动器使用时间较长后,文件可能分片存储。转到[开始>程 序>附件>系统工具>磁盘碎片整理程序],执行磁盘碎片整 理。此操作需要一段时间。
- > 中断请求或其它硬件设备问题可能占用了 CPU, 因此降低了 系统性能。

### 文件损坏

> 运行 Windows 中的杳错实用程序, 检杳硬盘驱动器。双击 "我的电脑"。右键单击 C:并选择"属性"。在"工具"的 "查错"部分中,单击"立即检查"。

### 显示问题

### 当系统处于开机状态时显示面板不显示任何内容

> 确保电脑未处于待机或休眠挂起模式。在这些模式下,显示 屏关闭以节省能源。

### 难以看清屏幕-

- 为取得最佳观看效果,显示分辨率应设成至少 1366 x 768。 ▶ 转到「开始>设置>控制面板」,然后双击"显示" 图标。
- *50*

 在"设置"页面中,将屏幕分辨率设成至少 1366 x 768。

### 屏幕闪烁-

在关机或开机过程中显示屏闪烁几次是正常现象。

### 键盘和鼠标问题

#### 内置触控板工作不稳定-

- 确保当使用触控板时,手指干燥。保持触控板表面清洁干 燥。
- > 当点击或使用触控板时,不要将手掌或腕部放在触控板表面 上。

### 内置键盘不能输入-

请确认系统仍处于工作状态而没有挂起。

### 键入时屏幕上的字符出现重复现象

- > 可能是您在键入时按下按键的时间过长。
- 保持键盘清洁。按键下面的灰尘可能会导致按键迟滞。
- > 配置键盘, 使其在等待更长时间后启动自动重复功能。如要 调整此功能,请转到[开始>设置>控制面板],然后双击"键 盘"图标。
	- 显示一个对话框,其中包含可调的键盘设置。

### CMOS 电池问题

### 在引导过程中显示信息 CMOS Checksum Failure(CMOS 检 查和失败)或者在引导时时间(时钟)重置

- > 尝试重新启动系统。
- > 如果重新启动后在引导过程中仍显示信息 CMOS Checksum Failure (CMOS 检查和失败), 则可能是 CMOS 电池发生故 障。在此情况下,您需要更换电池。此电池一般可以使用 2 到 5 年。电池类型是 CR2032 (3V)。将电池送到经销商处进 行更换。

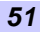

### 内存问题

#### 安装更多内存后, POST 不显示内存容量已增加

- 特定品牌的内存模块可能与您的系统不兼容。应咨询经销商 以索取兼容 DIMM 的清单。
- > 内存模块存在缺陷。

### 操作系统在使用过程中发出内存不足错误信息

- 这一般是与软件或 Windows 有关的问题。一个程序正在耗尽 内存资源。
- 关闭不使用的应用程序,并重新启动系统。

### PC 卡问题

### 【注意 ... 一些系统可能未配备PC卡槽选配件。

### PC 卡不工作-

- 确保已正确安装卡的驱动程序。
- 参阅卡的手册或者与经销商联系以排除故障。

### 无法识别 PC 卡-

- 确保卡完全插入;卡的外部边缘应与电脑边缘平齐。
- 取出然后重新插入 PC 卡。
- ▶ 确保没有 IRQ 与卡冲突。参见 Windows 联机帮助以解决 IRQ 冲突。
- 重新启动电脑,检查问题是否仍然存在。
- 卡可能存在缺陷。如果可能,尝试在另一个系统上使用卡。

### 取出 PC 卡时 Windows 崩溃或没有响应-

▶ 确保在取出 PC 卡前<停止>PC 卡。双击任务栏右下角的"安 全删除硬件"图标,然后选择要停止的卡。当单击<关闭> 时, Windows 会在几秒后提示您取出卡。

### 性能问题

### 电脑温度升高-

- ▶ 在 35℃ 环境中, 电脑后部的特定区域可能达到 50 度。
- > 确保不要阻塞通风口。
- *52*
- ▶ 如果风扇在高温(50 摄氏度及以上)情况下不工作,请与服 务中心联系。
- > 一些大量占用 CPU 资源的程序可能会提高电脑温度,导致电 脑自动降低 CPU 时钟以避免热损坏。

### 程序停止或者运行速度非常慢-

- > 按 CTRL+ALT+DEL 以查看是否有程序仍在运行。
- 重新启动电脑。
- > 当 Windows 正在后台处理大量占用 CPU 的其它程序时或者当 系统正在访问软盘驱动器等低速设备时,出现这种情况是正 常现象。
- 可能是运行的应用程序太多。尝试关闭一些应用程序,或者 增加系统内存以提高性能。
- 处理器因系统无法控制其内部散热而温度太高。确保不要阻 塞电脑的通风口。

### USB2.0 问题

### USB 设备不工作-

- > 将 Windows 控制面板中的设置。
- 确保安装了必要的设备驱动程序。
- > 与设备厂商联系以寻求进一步支持。

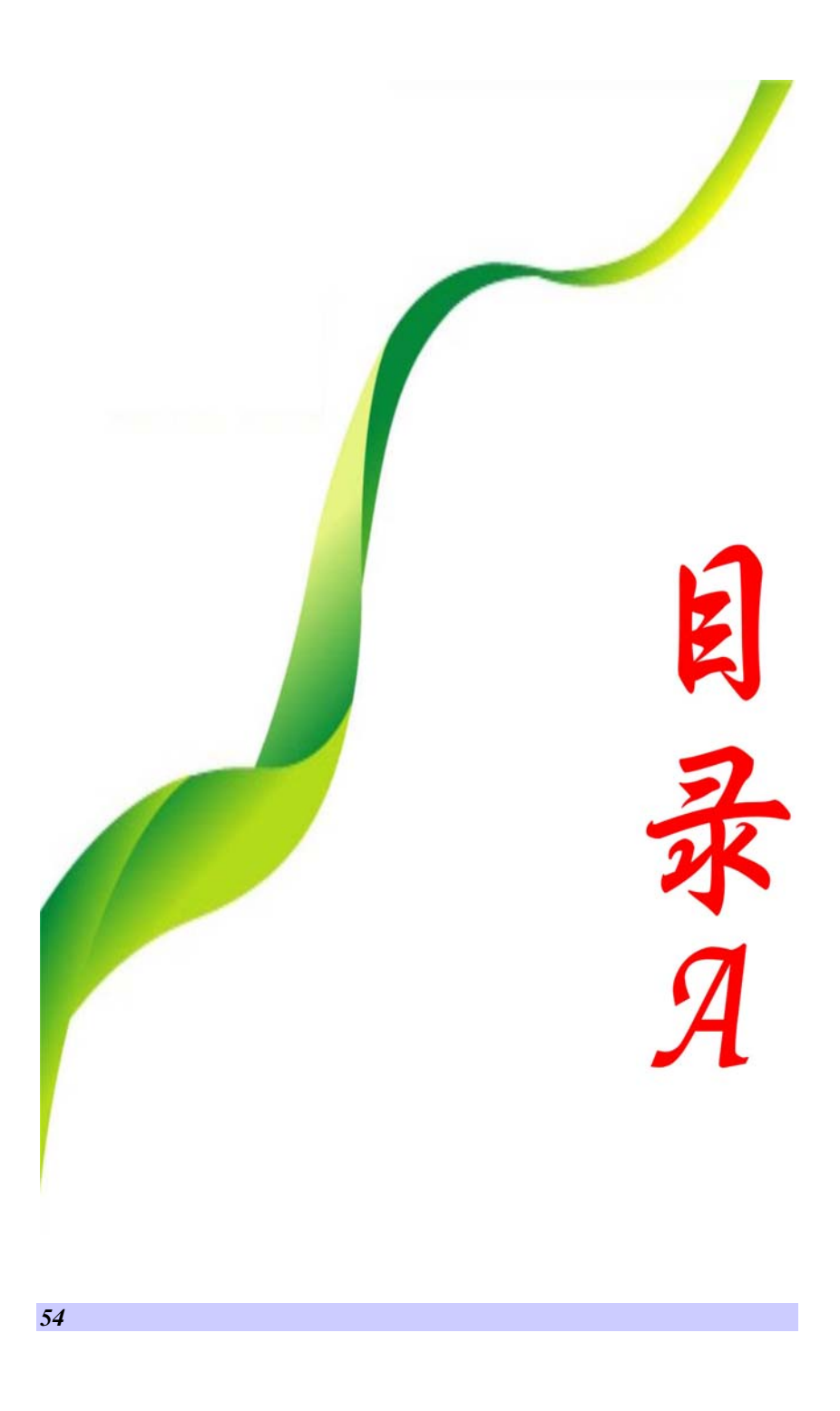

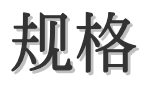

### 兼容的操作系统

**▶ 支持 Windows 7 Home Premium(32bit)** 

### 处理器

- $\triangleright$  Arrandale CPU (Calpella) which TDP is 35W. It's 32nm, "Westmere"- based dual-core processor w/ 4 threads / 3Mb L3 cache.
- Frequency (Base/Turbo boost): (2.66G 4M I7-620M), (2.40G 3M I5-520M /2.53G 3M I5-540M/ 2.26G 3M I5- 430M), (2.26G 3M I3-350M/ 2.13G 3M I3-330M)(No turbo boost function)

### 内存

- > 系统支持 2GB 的 DRAM 模组
- **▶ 系统 DDR3 内存高达 4GB**
- 支持 DDR3 至 1067MHz
- $\triangleright$  RAM socket  $*$  2

### 内核逻辑

> Intel Ibex Peak-M

### 音频编码解码器

▶ Realtek ALC269-VA

### 读卡器(**4** 合 **1**)

- > 支持 SD(SDHC)/MMC/MS/MS Pro 卡
- $\triangleright$  USB2.0 interface

### LAN 控制器

> 支持 10/100/1000Mb /Sec.全双工/半双工操作

### 无线 **LAN**

▶ Half-Mini 卡

IEEE 802.11 B/G/Pre N (1x1)

#### **Modem**

- ▶ D40 AM5 MDC1.5 CASTLENET(12PIN) 调制解调器模块
- > ML3054-LV MDC1.5 CASTLENET (12PIN)(对于巴西市 场)

#### **CCD** 摄像头(可选)

- 支持 1.3M 摄像头
- 支持 1.3M 高清晰摄像头

#### 键盘

- US 300mm 键盘
- ▶ Win 7 Home Premium 键盘

#### 定点设备

> PS/2 触控板,2个按钮,有向上/向下滚动

#### **LCD**

#### $\geq 14$ " (16:9) HD 1366 x 768 LED-Back Light Unit

#### 光盘驱动器

- ▶ Super-Multi (Z-高度 12.7 毫米)
- 支持 SATA 接口

### 电池

- ▶ 4节, 14.4V/2200mAh (4S1P), CEL+ LG
- **▶ 4 节, 14.6V/2200mAh (4S1P), GTC + ATL**
- ▶ 4 节, 14.4V/2200mAh (4S1P), CEL+ Samsung
- ▶ 8 节, 14.4V/4400mAh (4S2P), CEL+ LG
- **▶ 8 节, 14.6V/4400mAh (4S2P), GTC + ATL**

#### 交流电源适配器

- $\geq 100-240\sqrt{AC}$ , 50/60Hz, 19V/65 Watts, 2 Pin, Level 5
	- Li-Shin type: 0335C2065 (20V)
	- Delta Electronic, Inc. type: ADP-65HB AD (20V)
	- Liteon type: PA-1650-65 (19V)
	- Delta Electronic, Inc. type: ADP-65JH AB (19V)
	- Delta Electronic, Inc. type: ADP-65JH BB (19V, 3 Pin)

### **BIOS**

- ▶ 支持 PnP, ACPI 3.0
- ▶ 支持外部 USB 闪存卡引导

### 電源管理

"Smart Power II" 電源管理

### 物理外观

- $\geq$  341 x 235 x 33.6~32mm (w/o rubber foot)
	- 重量: 2.31 Kg w/ 4 节锂电池 (w/ ODD)
	- 重量: 2.5 Kg w/ 8 节锂电池 (w/ ODD)

### **EMI**

 $\triangleright$  CE/FCC

### **RF**

R&TTE 報告/文件

### 安全性

> CB/CCC/ETL